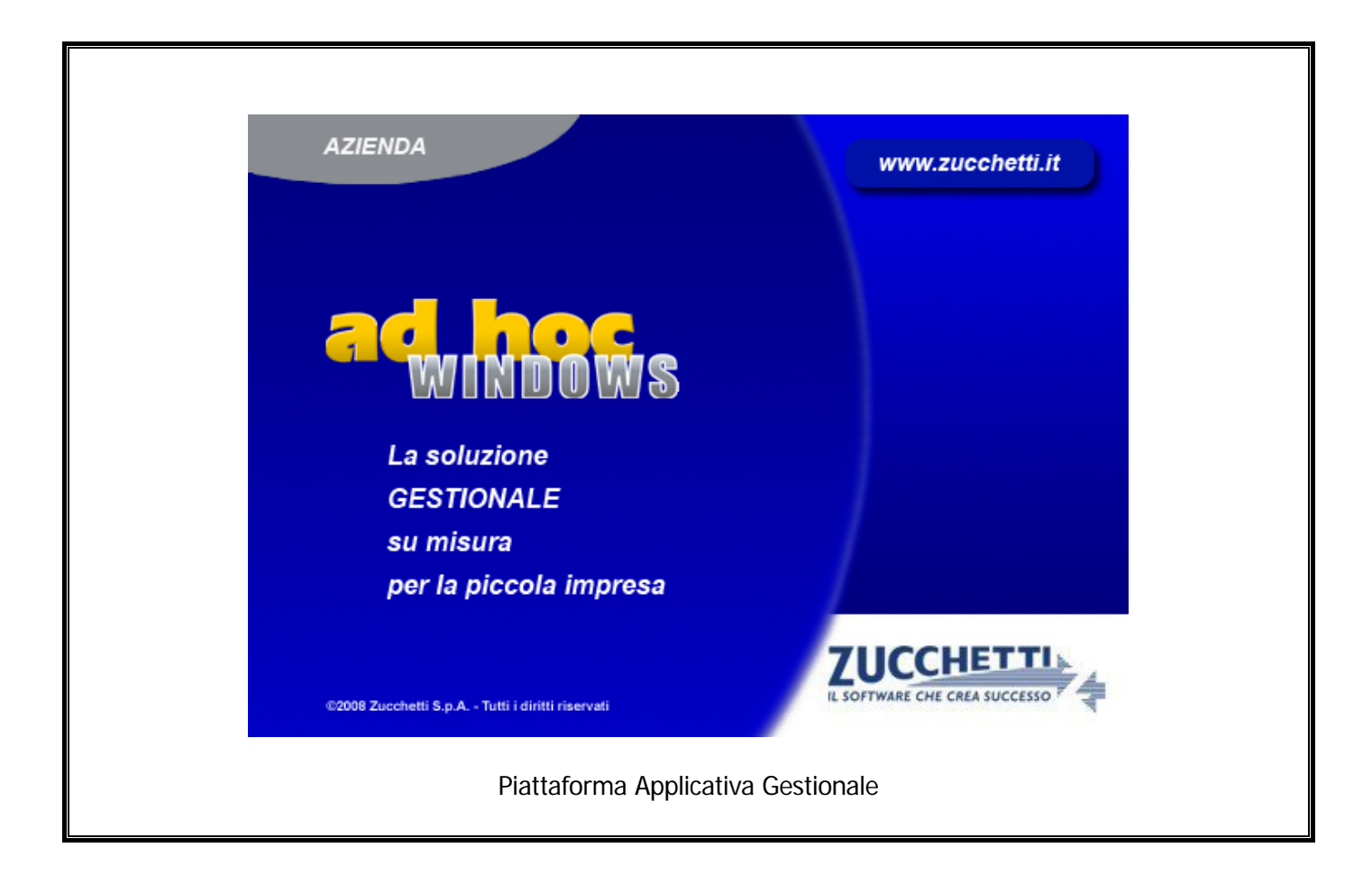

## **Modulo Conti Correnti**

**Release 9.2**

COPYRIGHT 1992 - 2016 by **ZUCCHETTI S.p.A.** 

Tutti i diritti sono riservati.

Questa pubblicazione contiene informazioni protette da copyright. Nessuna parte di questa pubblicazione può essere riprodotta, trascritta o copiata senza il permesso dell'autore.

**TRADEMARKS** 

Tutti i marchi di fabbrica sono di proprietà dei rispettivi detentori e vengono riconosciuti in questa pubblicazione.

Pagina lasciata intenzionalmente vuota.

# **Indice**

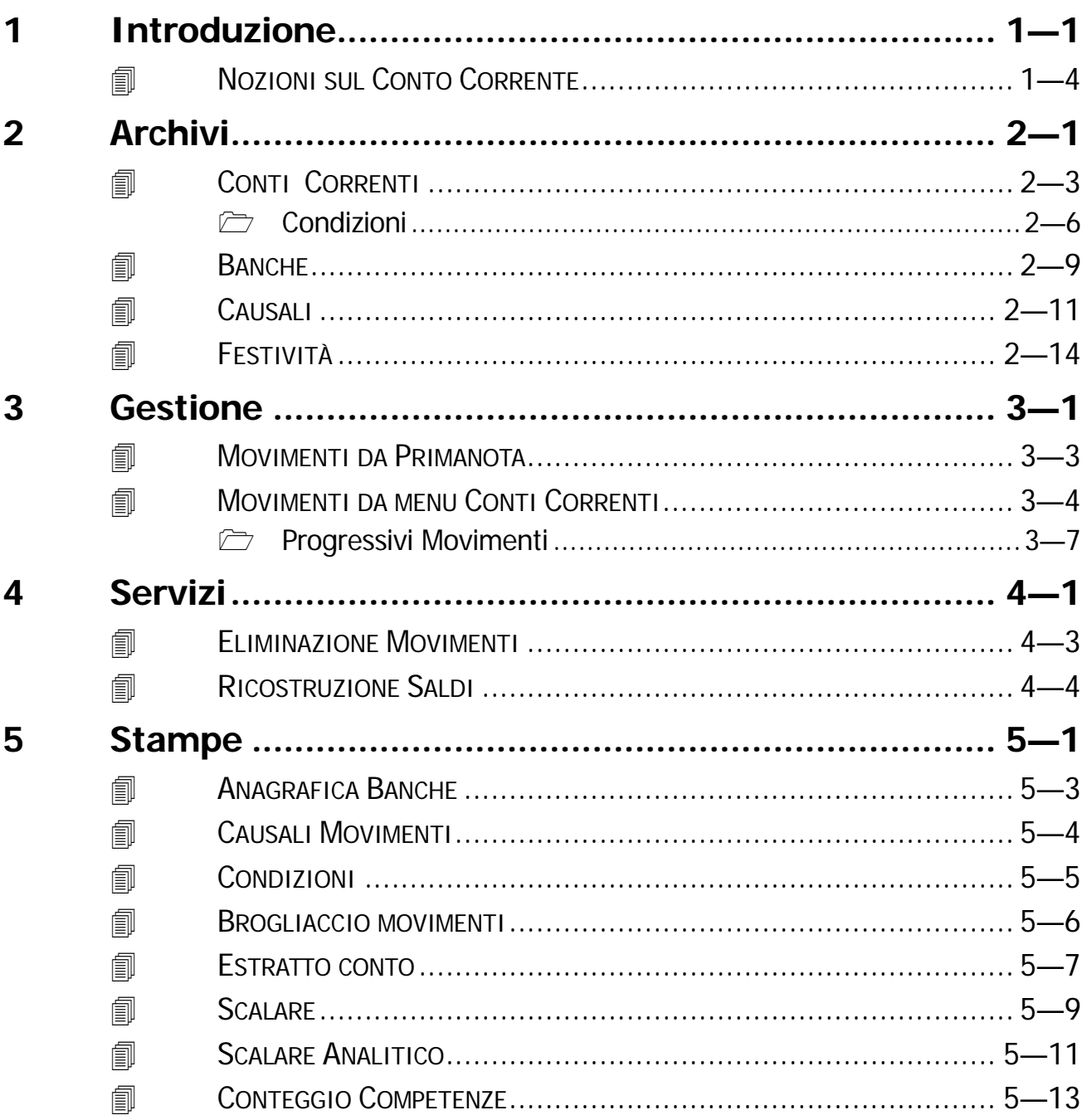

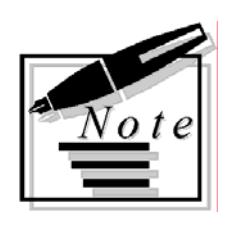

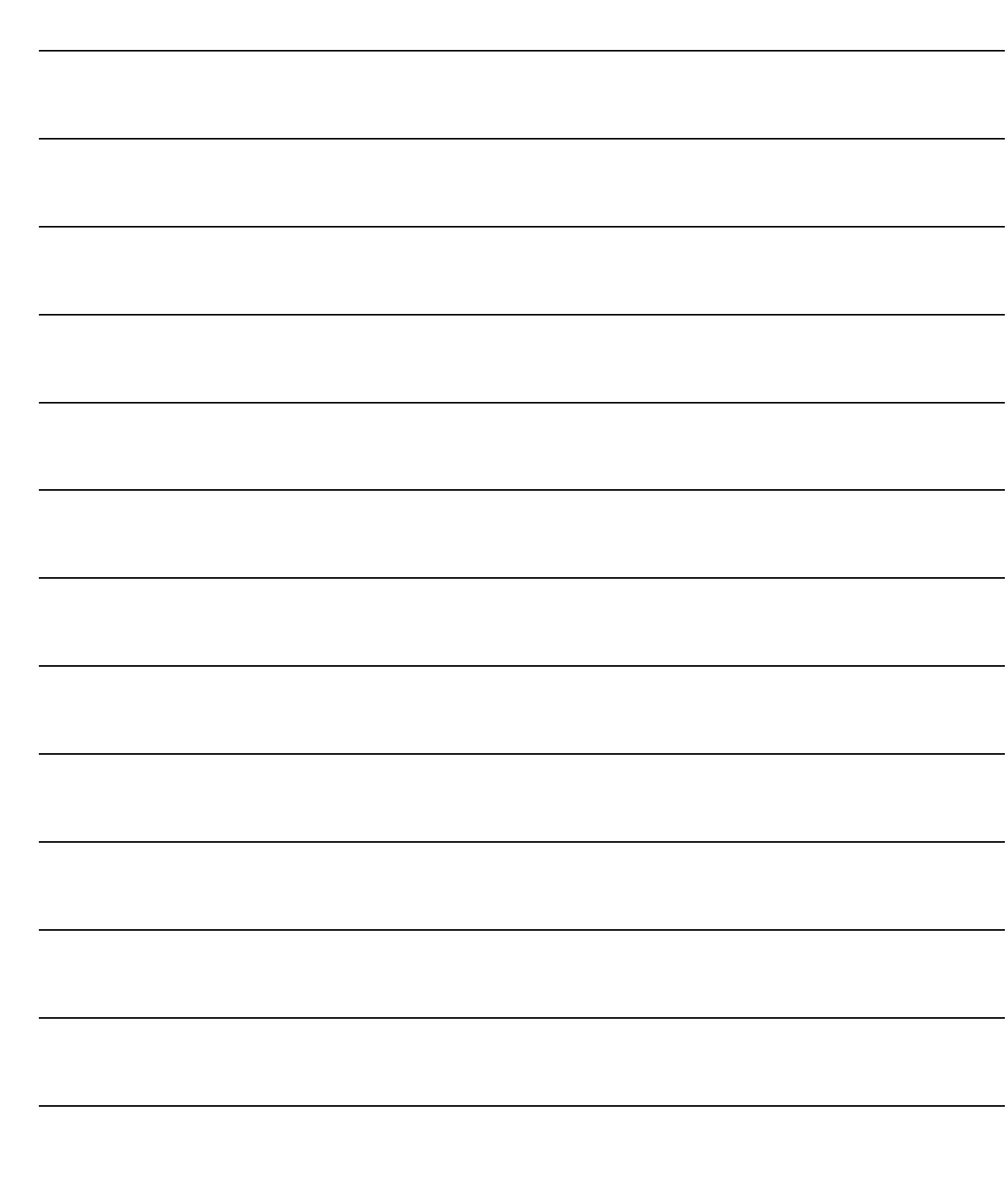

## <span id="page-4-0"></span>**Introduzione**  $\mathbf 1$

**JNOZIONI SUI CONTI CORRENTI** 

### Introduzione

I Conti Correnti costituiscono il tipo di rapporto attualmente più praticato. Ad Hoc fornisce lo strumento per effettuare un controllo su tutte le operazioni svolte dall'azienda con le banche. Vediamo come "gira" il Modulo Conti Correnti di Ad Hoc aiutati dal grafico seguente:

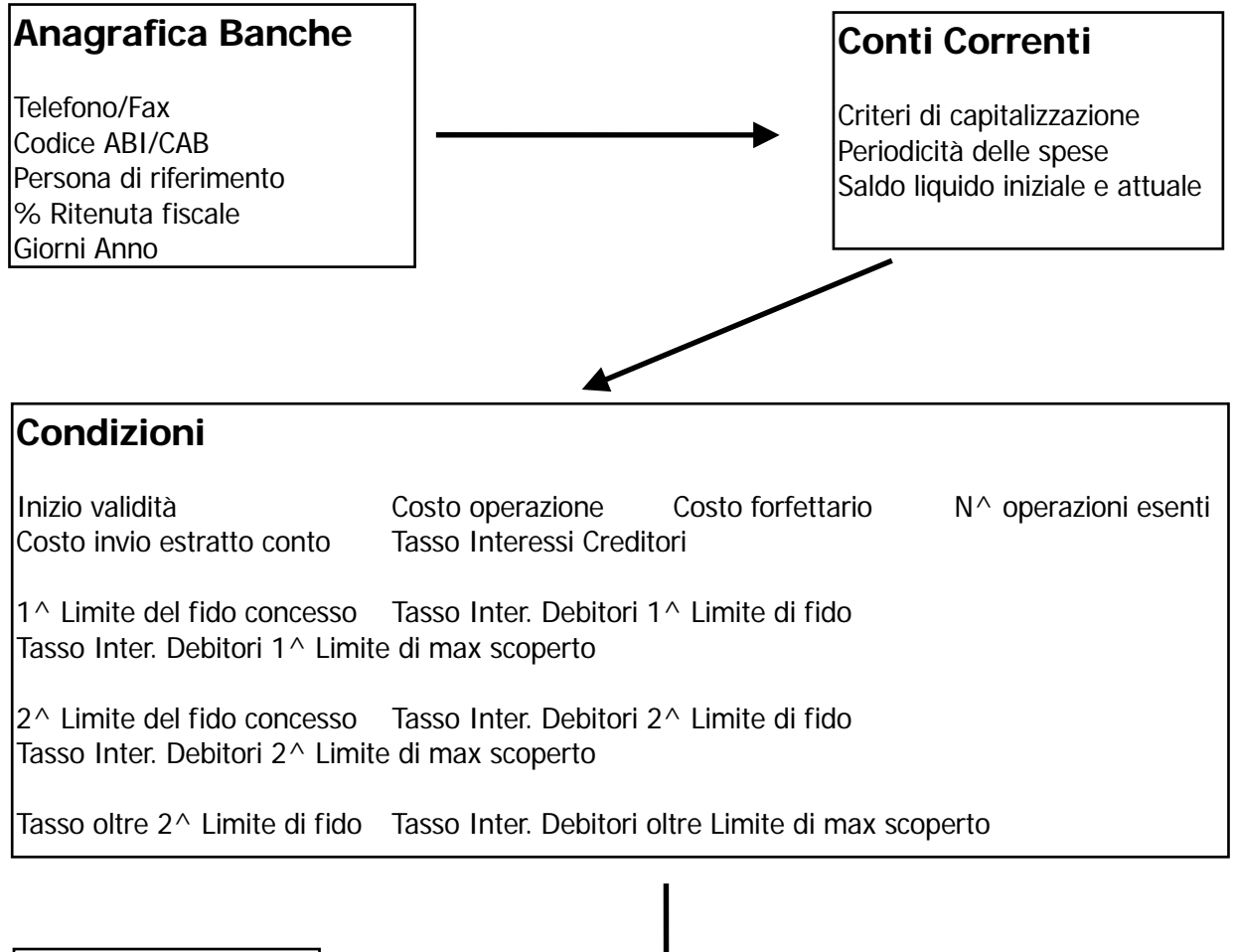

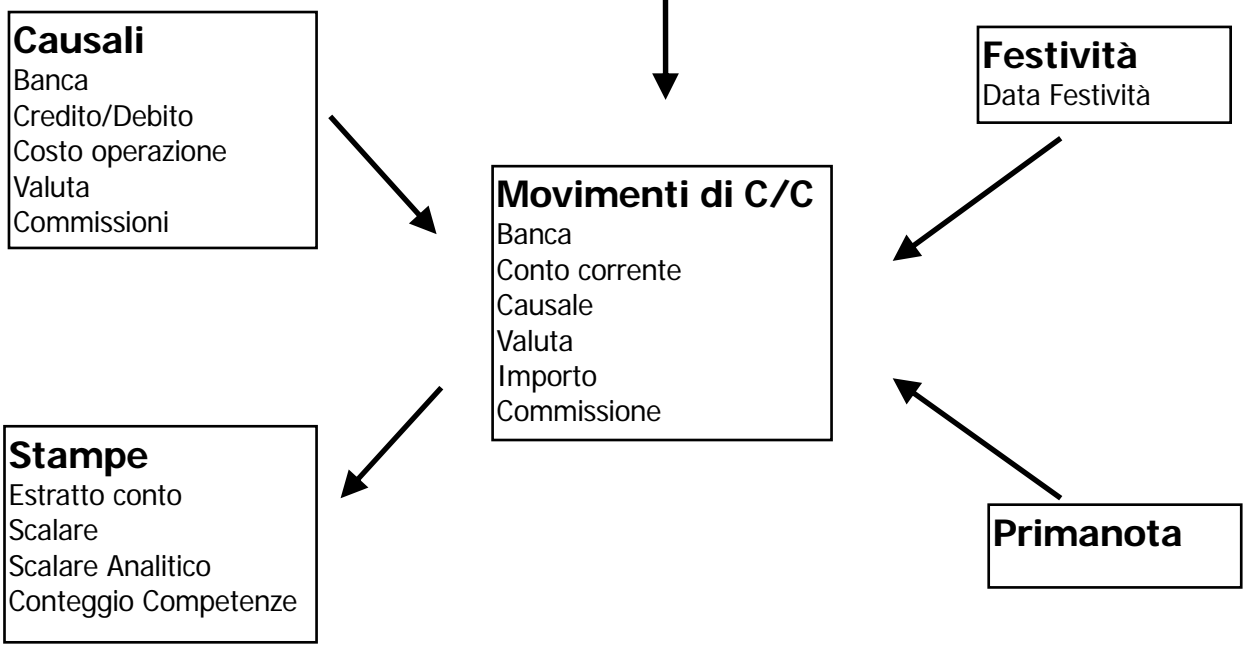

Il programma Conti Correnti è imperniato sull'Archivio Movimenti C/C in cui confluiscono tutte le operazioni effettuate. I movimenti possono essere imputati direttamente dalla Primanota contabile, tramite apposito bottone, oppure dal menu Movimenti di C/C.

L'imputazione di queste operazioni viene guidata da Causali parametriche che indicano se l'importo deve essere considerato a Credito o a Debito, i giorni di valuta ed il costo della singola operazione.

Poiché questi dati possono variare da banca a banca, le Causali sono distinte per ognuna di esse: avremo, ad esempio, una causale per i prelevamenti dalla Banca A ed una causale per i prelevamenti dalla Banca B, e così via.

L'azienda può aprire più conti correnti presso una stessa banca.

Le condizioni pattuite per ciascun C/C possono essere tutte uguali o anche tutte diverse.

Esiste un archivio dei C/C che contiene tutte le condizioni fisse relative al C/C stesso come, ad esempio, la valuta nel quale è espresso, il modo di calcolo degli interessi (su base annua, trimestrale o mensile), mentre le altre condizioni pattuite, che sono variabili nel tempo (tasso debitore o creditore) sono inserite nell'Archivio Condizioni (anch'esso distinto per C/C).

Nelle Condizioni è indicato anche il modo di calcolare il costo di ogni operazione: se il costo e' stato calcolato a forfait per tutte le operazioni del periodo, l'importo viene direttamente inserito nell'apposito campo delle Condizioni; se il costo viene calcolato per ogni operazione, il costo di ciascuna operazione viene indicato nella causale di C/C.

Ogni condizione è abbinata ad una data di validità iniziale e viene applicata sino a quando non viene inserita una nuova condizione per lo stesso C/C.

Il calcolo della valuta tiene conto, oltre che dei giorni indicati nella causale, delle festività infrasettimanali, inserite nel medesimo archivio.

Il programma produce la stampa dell'Estratto Conto e del Riassunto scalare con i numeri Debitori e Creditori, il calcolo degli interessi e delle competenze.

Il Modulo Conti Correnti ha il seguente Menù, ogni voce verrà dettagliatamente descritta nel rispettivo paragrafo.

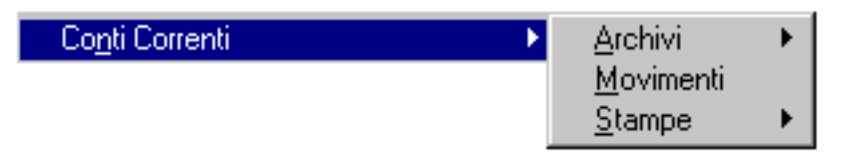

Fig. 1.1 - Menù modulo Conti Correnti

# <span id="page-7-0"></span>**NOZIONI SUL CONTO CORRENTE**

Il Conto Corrente è il mezzo con cui l'azienda può utilizzare la vasta gamma dei servizi bancari e parabancari.

Quindi, il movimento di C/C è formato da operazioni di natura molto varia, quali versamenti in contanti ed assegni, prelevamenti mediante emissione di assegni bancari, ordini di pagamento e di riscossione, giroconti, esecuzione di ordini di acquisto o vendita titoli, netto ricavo di effetti scontati, prelevamenti eseguiti agli sportelli automatici e così via. Il C/C può presentare un Saldo a credito o a debito del Cliente Correntista. A proposito di saldo, e' opportuno distinguere fra il Saldo Contabile, che risulta da tutte le operazioni che sono state registrate dalla banca a debito od a credito del Correntista, ed il Saldo Liquido, che considera solo le operazioni maturate. Es. il versamento di un assegno fuori piazza che la banca accredita assegnando una valuta successiva di quattro giorni concorre subito a determinare il Saldo Contabile mentre concorre solo dopo quattro giorni a determinare il Saldo Liquido. La data di Valuta assegnata dalla banca alle operazioni può coincidere con la data di contabilizzazione oppure essere una data anteriore o posteriore.

Vediamo, nelle figure seguenti, alcune delle più frequenti operazioni. Per ciascuna di esse viene indicata la data della Registrazione in Primanota, di contabilizzazione della banca e della Valuta assegnata.

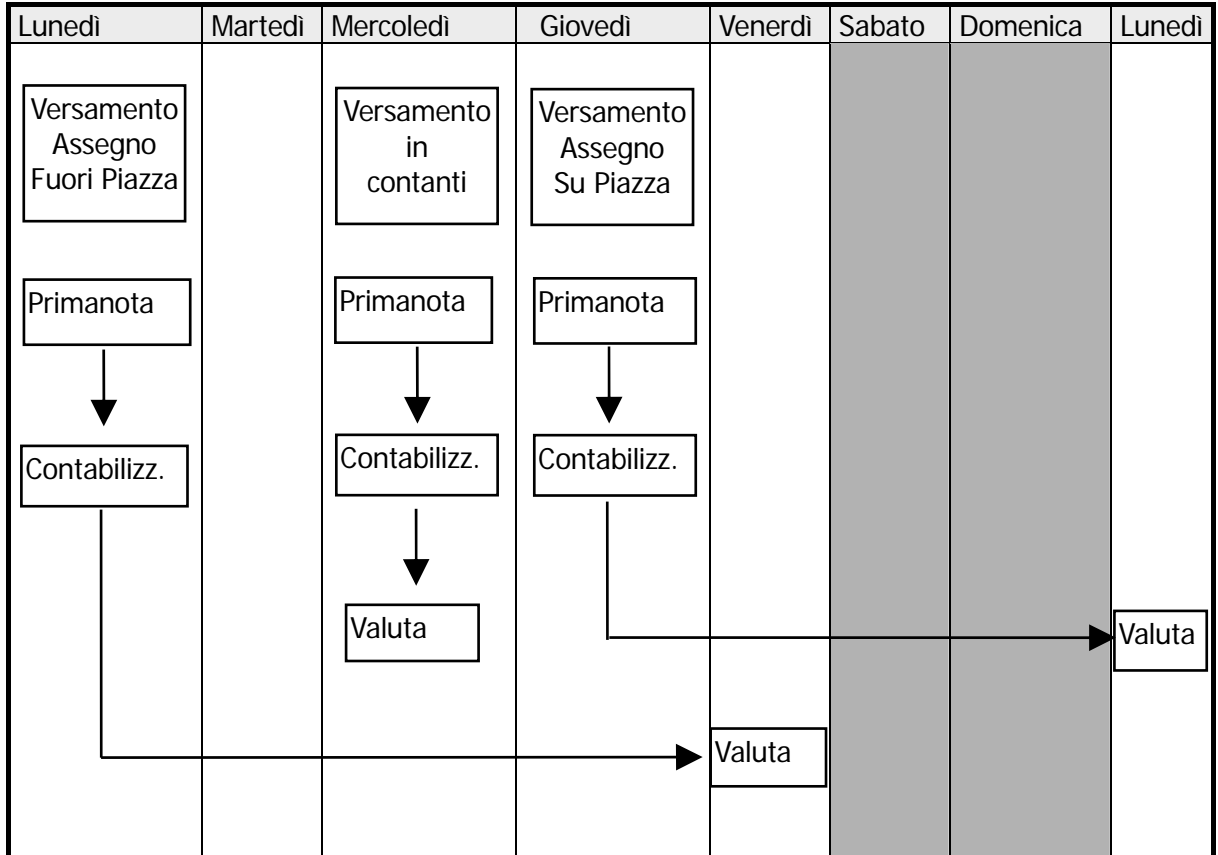

La prima operazione riguarda un versamento di un assegno fuori piazza con contabilizzazione immediata e valuta dopo 4 giorni lavorativi. La seconda operazione riguarda un versamento in contanti con contabilizzazione e valuta immediata. La terza operazione riguarda un versamento di un assegno su piazza con contabilizzazione immediata e valuta dopo 2 giorni lavorativi.

In effetti, in questo caso, la valuta viene spostata di altri due giorni perché Sabato e Domenica non sono giorni lavorativi.

Nella figura seguente possiamo vedere le due operazioni relative alla presentazione in banca, in data 5 marzo, di un effetto salvo buon fine scadente il 31 marzo che in data 10 aprile ritorna insoluto.

La presentazione dell'effetto viene contabilizzata dalla banca nel giorno stesso della presentazione (5 marzo). La valuta assegnata all'operazione è posteriore alla data di contabilizzazione bancaria e corrisponde alla data di scadenza dell'effetto (31 marzo). L'insoluto, per importo dell'effetto + le spese, viene contabilizzato nel giorno in cui la banca ne viene a conoscenza (10 aprile). La valuta assegnata all'operazione è anteriore alla data di contabilizzazione bancaria e corrisponde alla data in cui scadeva l'effetto.

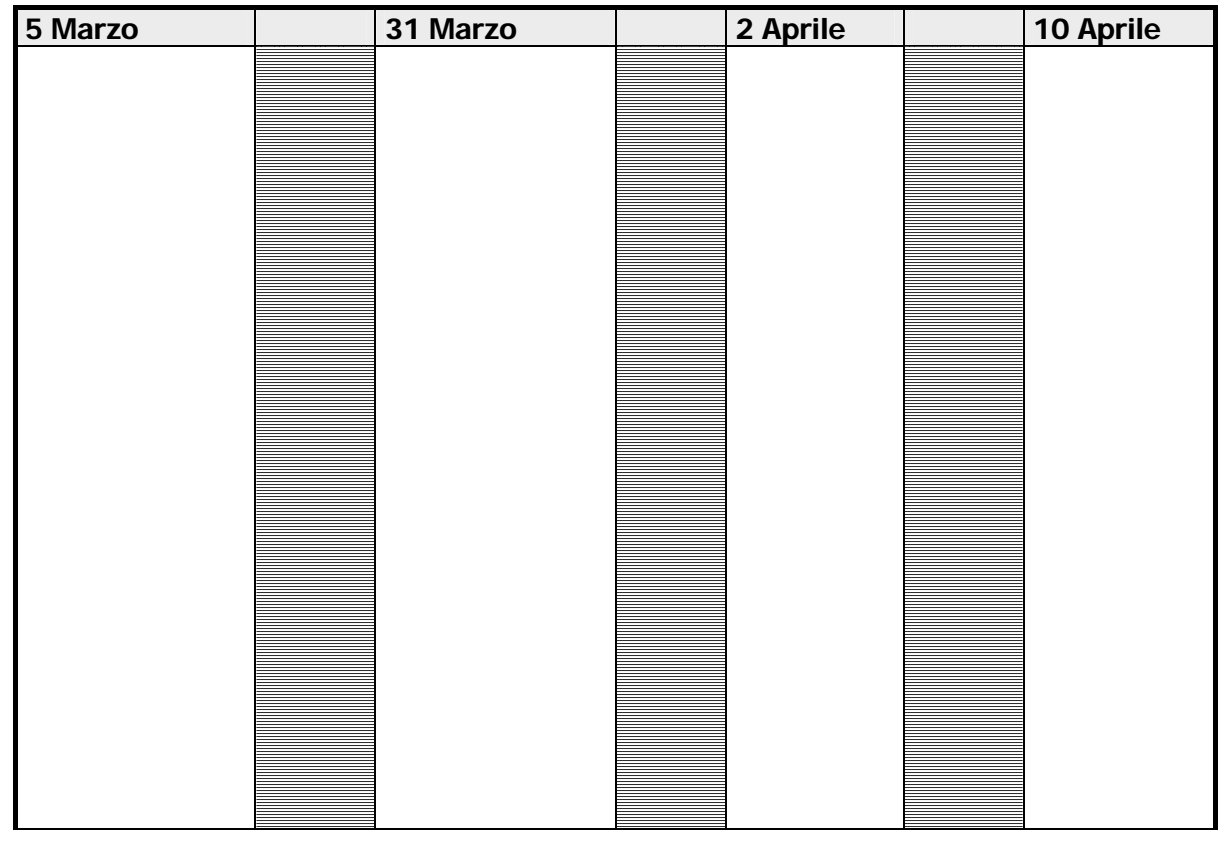

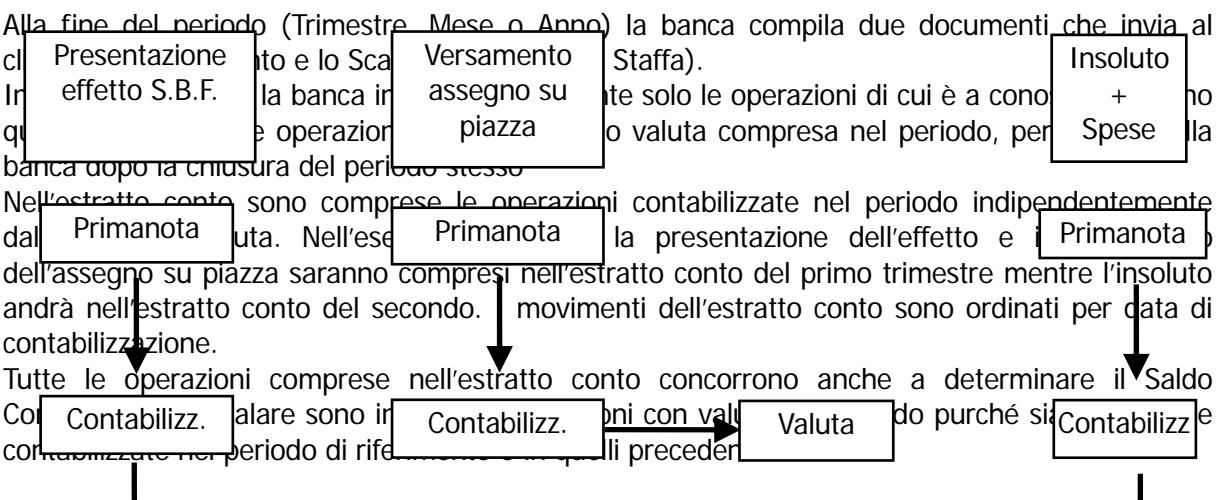

Valuta

Sempre nell'esempio in figura possiamo vedere che la presentazione dell'effetto, avendo sia la contabilizzazione bancaria che la valuta comprese nel primo trimestre andrà nello Scalare del primo trimestre.

Vediamo cosa accade per le altre due operazioni che hanno data contabilizzazione e data valuta in periodi diversi tra loro. Il versamento su piazza, contabilizzato nel primo trimestre, ha la valuta nel secondo trimestre e quindi andrà nello Scalare del secondo trimestre. L'insoluto ha la valuta compresa nel primo trimestre, ma la banca non ha potuto inserirlo nello Scalare del primo trimestre in quanto al 31 marzo non era a conoscenza di questa operazione, verrà quindi inserito nello Scalare del secondo trimestre.

I movimenti dello Scalare sono ovviamente ordinati per valuta.

Tutte le operazioni riportate nello Scalare concorrono anche a determinare il Saldo Liquido.

# <span id="page-10-0"></span>2 Archivi

**JONTO CORRENTE** 

*<u><b>ID* BANCHE</u>

**JO CAUSALI MOVIMENTI** 

**TESTIVITA** 

## Introduzione

Scegliendo l'opzione Archivi del Menu Gestione Conti Correnti è possibile accedere alla gestione degli archivi propri del modulo Conti Correnti: Conto Corrente, Banche, Causali Movimenti e Festività.

Attraverso il medesimo menu si accede alla gestione delle procedure di servizio, quest'ultime verranno spiegate in un apposito capitolo a loro riservato.

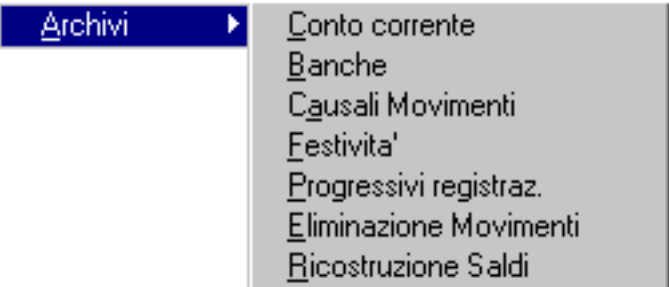

Fig. 2.1 - Menù Archivi Conti Correnti

# <span id="page-12-0"></span>**CONTI CORRENTI**

Questo archivio contiene le informazioni anagrafiche di ogni conto corrente che l'azienda gestisce nelle diverse banche.

per ogni conto corrente è possibile specificare sia le condizioni fisse praticate quali, ad esempio la periodicità del calcolo degli interessi attivi, passivi e delle spese, che le altre condizioni pattuite variabili nel tempo come i tasso di interesse debitore o creditore.

Quest'ultime informazioni sono contenute nell'archivio Condizioni accessibile tramite un apposito bottone.

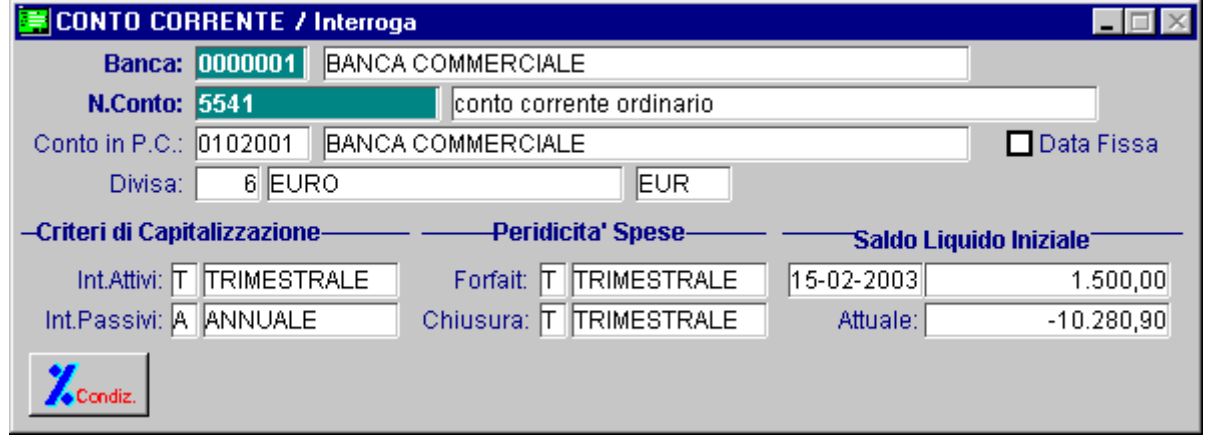

Fig. 2.2 - Anagrafica Conti Correnti

#### Ricerca

Può essere effettuata mediante la chiave composta da:

Codice Banca + Codice Conto Corrente.

Su questo campo sono disponibili le funzioni di navigazione standard sull'archivio (F7=indietro, F8=avanti) e lo autozoom (F9).

## **Carica**

La procedura richiede come primo campo il Codice della Banca.

Ecco di seguito l'elencazione dei campi richiesti ed il loro significato.

#### **圖** Banca

Codice di sette caratteri identificativo della Banca in cui è stato aperto il conto corrente. Questo codice che deve essere presente nell'Archivio Banche descritto nel seguente paragrafo.

#### **■ N. Conto**

Numero descrizione del conto corrente aperto presso la Banca.

#### **■ Conto in P.C.**

Questo campo deve essere inserito solo se si desidera avere il collegamento del Modulo C/C con la Primanota.

Rappresenta il Sottoconto presente nel Piano dei Conti su cui vanno imputati i movimenti relativi al C/C.

Premendo F9 sono visibili i sottoconti utilizzabili ovvero quelli con il tipo Sottoconto valorizzato a "Banca".

#### **A** Divisa

Valuta nella quale è tenuto il conto.

La procedura visualizza il simbolo associato a tale valuta.

Questo campo determina la valuta con la quale vengono effettuati i movimenti di conto corrente e l'esposizione dei valori sulle stampe principali.

#### **⊠** Data Fissa

Tipo di calcolo della data di valuta.

 $\boxtimes$  Abilitato La valuta dei movimenti può avere data coincidente anche con i giorni festivi Disabilitato La valuta dei movimenti può avere data coincidente solo con giorni feriali

### Criteri di capitalizzazione

Periodi da prendere in considerazione per il calcolo degli interessi attivi e passivi.

#### Interessi Attivi

Periodo da prendere in considerazione per il calcolo degli interessi attivi.

- ~ A Calcolo degli interessi su base annua
- ~ T Calcolo degli interessi su base trimestrale
- ~ M Calcolo degli interessi su base mensile

#### Interessi Passivi

Periodo da prendere in considerazione per il calcolo degli interessi passivi.

- ~ A Calcolo degli interessi su base annua
- ⊙ T Calcolo degli interessi su base trimestrale
- ~ M Calcolo degli interessi su base mensile

#### Periodicità Spese

Periodicità addebito spese forfettarie e spese di chiusura.

#### Forfait

Periodo preso in considerazione per il calcolo delle spese forfettarie.

- ⊙ A Addebito annuale<br>⊙ T Addebito trimestra
- Addebito trimestrale
- ⊙ M Addebito mensile

#### Chiusura

Periodo preso in considerazione per l'addebito delle spese di chiusura.

- A Addebito annuale<br>• T Addebito trimestra
- Addebito trimestrale
- ⊙ M Addebito mensile

#### **■ Saldo liquido iniziale**

Data di valuta dell'importo inserito nel Saldo Liquido.

Nel caso in cui vengano scaricati i movimenti questa data viene aggiornata automaticamente dal programma con la data dell'ultimo movimento scaricato.

Il campo a lato contiene il saldo liquido iniziale del conto corrente.

Concorre, assieme a tutti i movimenti, a determinare il Saldo Attuale del conto corrente.

Nel caso in cui vengano scaricati i movimenti fino ad una certa data questo saldo viene aggiornato automaticamente dal programma.

#### **■ Attuale**

Contiene il saldo contabile aggiornato all'ultimo movimento eseguito.

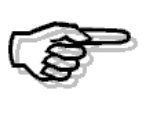

I due campi appena visti vengono aggiornati in automatico dalla procedura. Può essere necessario caricare i dati di inizio esercizio se non si ha la possibilità di caricare tutti i movimenti di conto corrente ma solo la situazione risultante dall'estratto conto inviato dalla banca sino ad una certa data.

#### **√<sup>™</sup> Condizioni**

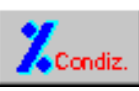

In fondo all'anagrafica dei conti correnti è presente il bottone condizioni che permette l'accesso alla gestione delle condizioni particolari del conto corrente.

Queste condizioni sono variabili nel tempo per questo sono identificate da una data di inizio validità.

## <span id="page-15-0"></span>**Condizioni**

#### **√<sup>™</sup> Condizioni**

Condiz.

Le condizioni pattuite con la banca possono essere variabili nel tempo.

Le condizioni variabili devono essere inserite nell'archivio condizioni attraverso l'apposito bottone

Ogni condizione è contraddistinta da una data di validità che indica la data di inizio della condizione stessa.

La validità di una condizione termina quando viene inserita una nuova condizione.

Supponiamo, ad esempio di avere le seguenti due condizioni relative ad un conto corrente:

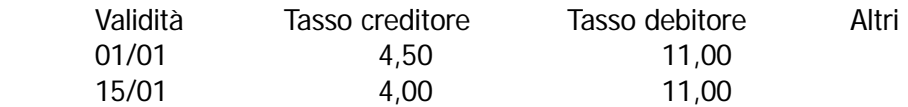

La prima condizione ha validità dal 01/01 al 14/02 e quindi tutte le operazioni contabilizzate dalla banca dal 01/01 al 14/02 sono soggette alla prima condizione, la seconda entra in vigore dal 15/01 e così via.

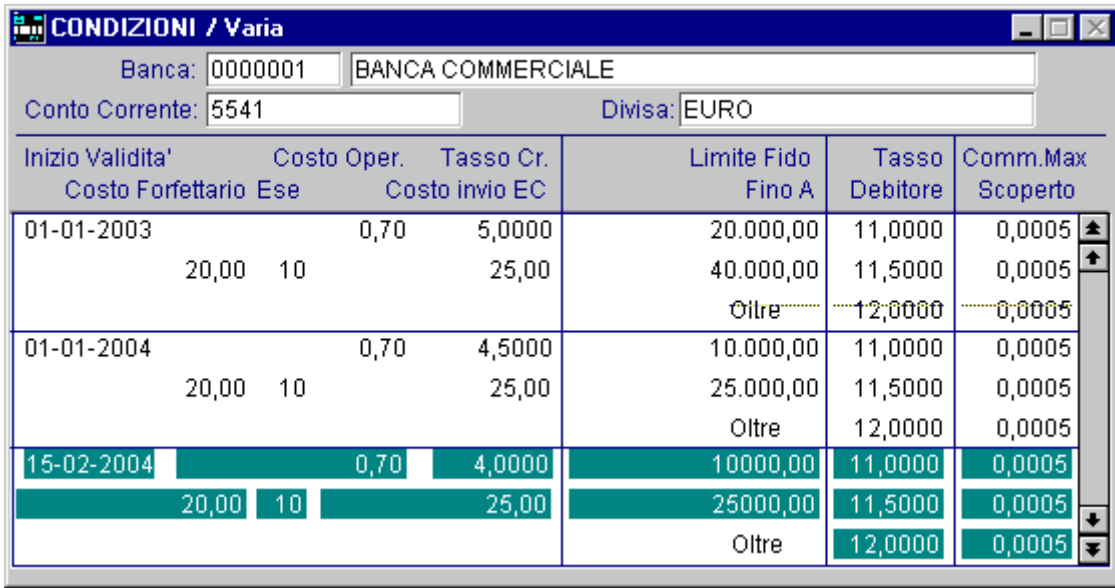

Fig. 2.3 - Condizioni

Vediamo la videata di gestione (viene visualizzata subito dopo aver attivato il relativo bottone):

Nel caso di conto corrente in Euro è possibile inserire condizioni con data uguale o successiva al 01/01/99.

Un conto corrente può avere una sola valuta e quindi non possono esistere condizioni per valori in Lire e/o condizioni per valori in Euro.

Se non esistono condizioni inserite in precedenza apparirà una finestra con tutti i campi vuoti che l'operatore dovrà inserire seguendo le note di seguito riportate.

Dopo l'impostazione dell'ultimo campo della condizione (tasso di interesse oltre il secondo valore di massimo scoperto), la procedura richiede i dati della seconda condizione e di seguito quelli delle altre (se esistenti).

Per terminare e confermare utilizzare il tasto F10, per mezzo del tasto freccia su e freccia giù si può passare da una condizione all'altra.

Vediamo, di seguito, l'elenco dei campi richiesti ed il loro significato.

#### **■ Inizio Validità**

Data inizio validità della Condizione pattuita con la Banca.

Una condizione è valida fino a quando viene inserita una condizione con una data di validità posteriore.

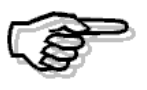

Per ogni conto corrente deve esistere una Condizione con data di validità uguale alla valuta della prima operazione o anteriore alla valuta della prima operazione.

#### **■ Costo Operazione**

Importo addebitato quanto una operazione è soggetta a costo operazione. L'addebito dell'importo viene definito nella anagrafica della causale di movimentazione del conto corrente.

#### ■ Importo Costo Forfettario

Importo forfettario minimo addebitato dalla banca come costo complessivo delle operazioni relative al periodo.

#### ■ Numero Operazioni Esenti

Numero operazioni esenti comprese nel costo forfettario: per queste operazioni non viene addebitato il costo dell'operazione.

#### Costo Invio Estratto Conto Chiusura

Importo addebitato dalla banca per la spedizione degli estratti conto o per le spese di chiusura.

#### **■ Tasso Credito**

Percentuale utilizzata per il calcolo degli interessi a credito del cliente.

#### ■ 1^ Limite Fido

Importo rappresentante il limite del primo fido.

#### ■ 1^ Tasso Debitore

Percentuale utilizzata per il calcolo degli interessi a debito del cliente per lo scoperto entro il primo limite di fido.

#### **■ 1^ Comm. Max Scoperto**

Percentuale per il calcolo del massimo scoperto relativo al primo limite di fido.

#### ■ 2^ Limite Fido

Importo rappresentante il limite del primo fido.

#### **■ 2^ Tasso Debitore**

Percentuale utilizzata per il calcolo degli interessi a debito del cliente per lo scoperto entro il secondo limite di fido.

#### **■ 2^ Comm. Max Scoperto**

Percentuale per il calcolo del massimo scoperto relativo al secondo limite di fido.

#### **■ Fino a**

Percentuale utilizzata per il calcolo degli interessi a debito del cliente per lo scoperto oltre il secondo limite di fido.

#### **■ Comm. Max Scoperto**

Percentuale per il calcolo del massimo scoperto oltre il secondo limite di fido.

## <span id="page-18-0"></span>**A**BANCHE

Questo archivio contiene le anagrafiche delle banche con cui l'azienda intrattiene rapporti bancari attraverso conti correnti.

Questo archivio non ha alcun collegamento con l'archivio banche utilizzato nella Gestione Vendite di Ad Hoc.

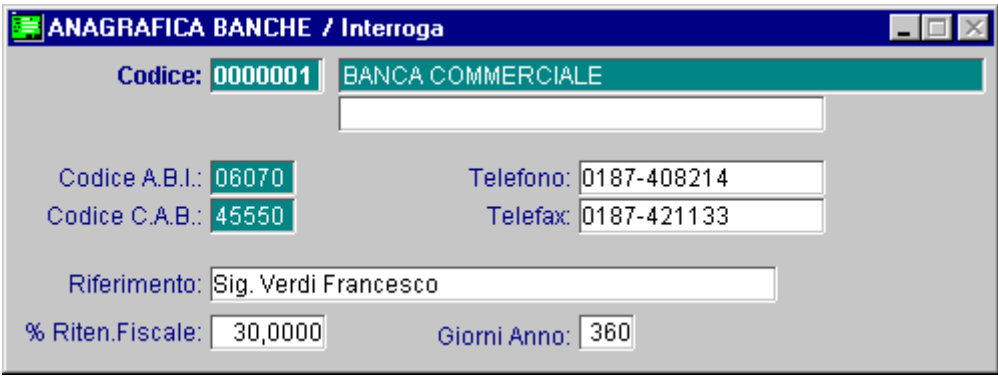

Fig. 2.4 - Anagrafica Banche

### **Ricerca**

Può essere effettuata mediante le chiavi:

- Codice Banca
- Descrizione

Su questo campo sono disponibili le funzioni di navigazione standard sull'archivio (F7=indietro, F8=avanti) e lo autozoom (F9).

#### **Carica**

La procedura richiede come primo campo il Codice della Banca.

Ecco di seguito l'elencazione dei campi richiesti ed il loro significato.

#### **A** Codice Banca

Codice di sette caratteri identificativo della Banca.

#### **■ Descrizione**

Descrizione della Banca presso la quale è aperto uno o più Conti Correnti. E' disponibile anche una seconda riga di descrizione per inserire l'Agenzia o altro.

#### **■ Codice A.B.I.**

Codice A.B.I. della Banca.

#### **■ Codice C.A.B.**

Codice C.A.B. della Banca

#### **■ Telefono**

Prefisso e numero telefonico della Banca.

#### **■ Telefax**

Prefisso e numero telefonico del Fax della Banca.

#### **■ Riferimento**

Campo libero per uso dell'operatore.

Può essere inserito il nome della persona, presso la Banca, cui fare riferimento in caso di necessità.

#### **图 % Ritenuta Fiscale**

Percentuale di legge da applicare agli interessi attivi.

#### **圖 Giorni Anno**

Giorni presi come base del calcolo interessi, generalmente 360 o 365.

# <span id="page-20-0"></span>**CAUSALI**

La Causale identifica il tipo di movimento di Conto Corrente.

Nella Causale sono memorizzate alcune condizioni particolari legate alle singole operazioni come i giorni di valuta e il costo della singola operazione.

Queste condizioni sono pattuite con la Banca e quindi possono essere diverse da banca a banca. Per questo motivo Ad Hoc permette di inserire causali distinte per ogni Banca.

Nel Sottoparagrafo relativo alla Stampa Causali, Capitolo Stampe, è possibile vedere un esempio delle Causali più comuni.

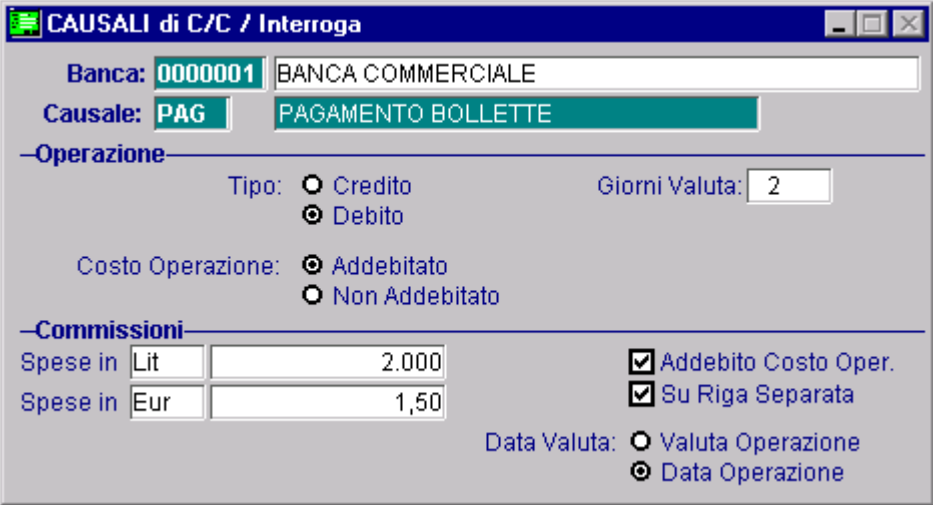

Fig. 2.5 -Causali Movimenti di Conto Corrente

### Ricerca

Può essere effettuata mediante le seguenti chiavi:

- Codice Banca + Codice Causale
- Descrizione causale

Su questo campo sono disponibili le funzioni di navigazione standard sull'archivio (F7=indietro, F8=avanti) e lo autozoom (F9).

#### Carica

La procedura richiede come primo campo il Codice della Banca.

Ecco qui di seguito l'elencazione dei campi richiesti ed il loro significato.

#### **A** Banca

Codice di sette caratteri identificativo della Banca che deve essere presente nell'Archivio Banche descritto al paragrafo precedente.

#### **A** Causale

Codice della Causale che identifica il movimento di Conto Corrente. Per registrare un'operazione occorre disporre di una apposita Causale di C/C. Poiché per la stessa operazione il costo e i giorni di valuta possono essere diversi da banca a banca, per ogni operazione non basta avere una causale, ma bisogna inserire una causale dello stesso tipo, per ogni banca.

Se, ad esempio, l'azienda ha aperto Conti Correnti presso tre banche dovrà inserire tre Causali per il Versamento, tre per il Prelevamento e così via.

Per facilitare l'operatore una Causale può avere sempre lo stesso codice anche se usata per banche diverse:

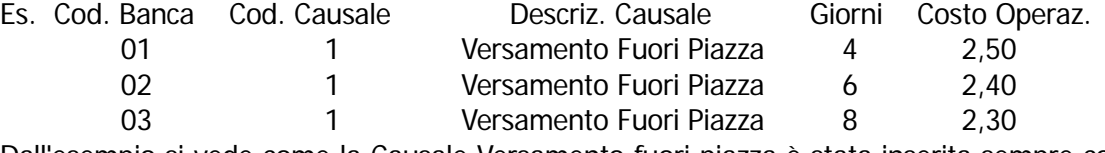

Dall'esempio si vede come la Causale Versamento fuori piazza è stata inserita sempre col Codice 1.

#### **■ Descrizione**

Descrizione della Causale di C/C.

#### Operazione

Caratteristiche dell'operazione da eseguire con la causale.

#### Tipo

Operazione:  $\odot$  Credito ~ Debito

#### **■ Giorni Valuta**

Giorni da aggiungere o togliere alla data operazione per il calcolo della valuta.

Questo campo può avere segno positivo oppure negativo.

Nel caso il campo sia lasciato vuoto la valuta non viene calcolata e l'operatore dovrà inserirla manualmente durante la fase di registrazione del movimento.

#### Costo Operazione

Addebito costo operazione. ~ Addebitato ~ Non Addebitato

Il costo dell'operazione viene addebitato. Il costo dell'operazione non viene addebitato.

#### Commissioni

Tipo di funzionamento che la procedura deve assumere nei riquadri delle commissioni.

#### **■ Spese**

Importo eventuale commissione addebitata. Esempio: addebito di commissione per il pagamento delle bollette.

Questo importo si può impostare sia in lire che in euro.

Le causali di conto corrente sono uniche per banche ma possono essere riferite a conti correnti in valuta differente.

#### Data Valuta

Nel caso di importo commissione separato dall'importo del movimento, la valuta della commissione può essere uguale alla valuta dell'operazione di riferimento oppure uguale alla data operazione.

- ~ Valuta Operazione
- ~ Data Operazione

#### **Ø Su Riga Separata**

Tipo di scrittura della riga di commissione addebitata.

- $\boxtimes$  Abilitato la commissione addebitata viene evidenziata, nella stampa estratto conto, su una riga a parte
- Disabilitato la commissione viene sommata all'importo del movimento.

#### $\boxtimes$  **Addebito Costo Operazione**

L'importo della commissione evidenziato a parte costituisce un movimento e, come tale, può essere soggetto a costo operazione oppure no.

 $\boxtimes$  Abilitato viene addebitato il costo operazione per il movimento relativo alla commissione Disabilitato non viene addebitato il costo

Questo campo è richiesto solo se il campo precedente è abilitato.

## <span id="page-23-0"></span>**FESTIVITÀ**

Questo è un archivio in cui devono essere inserite la Festività infrasettimanali di tutto l'anno, sono quindi escluse quelle che ricorrono di Sabato o Domenica.

I giorni di festività sono utilizzati per il calcolo automatico della valuta: i giorni indicati come festività infrasettimanali saranno considerati giorni non lavorativi così come avviene per il sabato e la Domenica.

Nel caso l'operatore abbia dei dubbi sui giorni considerati festivi dalla banca è consigliabile rivolgersi direttamente alla banca.

Dopo la selezione della scelta di menu Festività appare la seguente finestra con l'elenco dei giorni già inseriti.

| <b>FESTIVITA</b>    |                     |    |
|---------------------|---------------------|----|
| Data                | Descrizione         |    |
| $01 - 01 - 2012$    | CAPODANNO           | ±. |
| 06-01-2012 EPIFANIA |                     |    |
| 09-04-2012          | LUNEDI'DI PASQUA    |    |
| 25-04-2012          | 25 APRILE           |    |
| 01-05-2012          | <b>PRIMO MAGGIO</b> |    |
| 15-08-2012          | <b>FERRAGOSTO</b>   |    |
| 01-11-2012          | <b>OGNISSANTI</b>   |    |
| 25-12-2012          | NATALE              |    |
| 26-12-2012          | SANTO STEFANO       |    |
|                     |                     |    |
|                     |                     |    |
|                     |                     |    |
|                     |                     |    |
|                     |                     |    |
|                     |                     |    |
| Data Festivit.      |                     |    |

Fig. 2.6 - Elenco Festività

Il modo di operare è quello standard previsto le gestioni di questo tipo: F6 è possibile inserire una nuova Festività, i dati da inserire e l'immagine della finestra di imputazione sono descritti alla pagina seguente.

E' possibile entrare in variazione dei dati di una festività premendo il tasto INVIO quando la Festività è evidenziata (la si seleziona spostandosi con i tasti freccia su o freccia giù).

Con F5 l'operatore può annullare le eventuali festività relative agli anni passati di cui sono stati eliminati i movimenti o altre date.

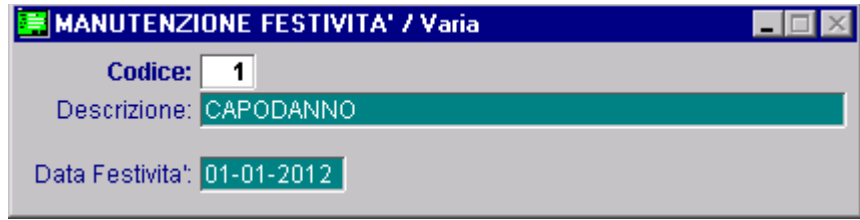

Fig. 2.7 - Finestra Inserimento Festività

Ecco di seguito l'elencazione dei campi ed il loro significato.

#### **■ Codice**

Numerico progressivo. Viene proposto in automatico dal programma.

#### **■ Descrizione**

Descrizione della Festività infrasettimanale.

#### **■ Data Festività**

Data in cui ricorre la Festività infrasettimanale.

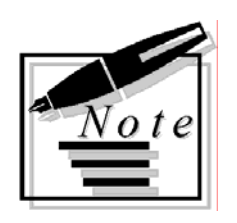

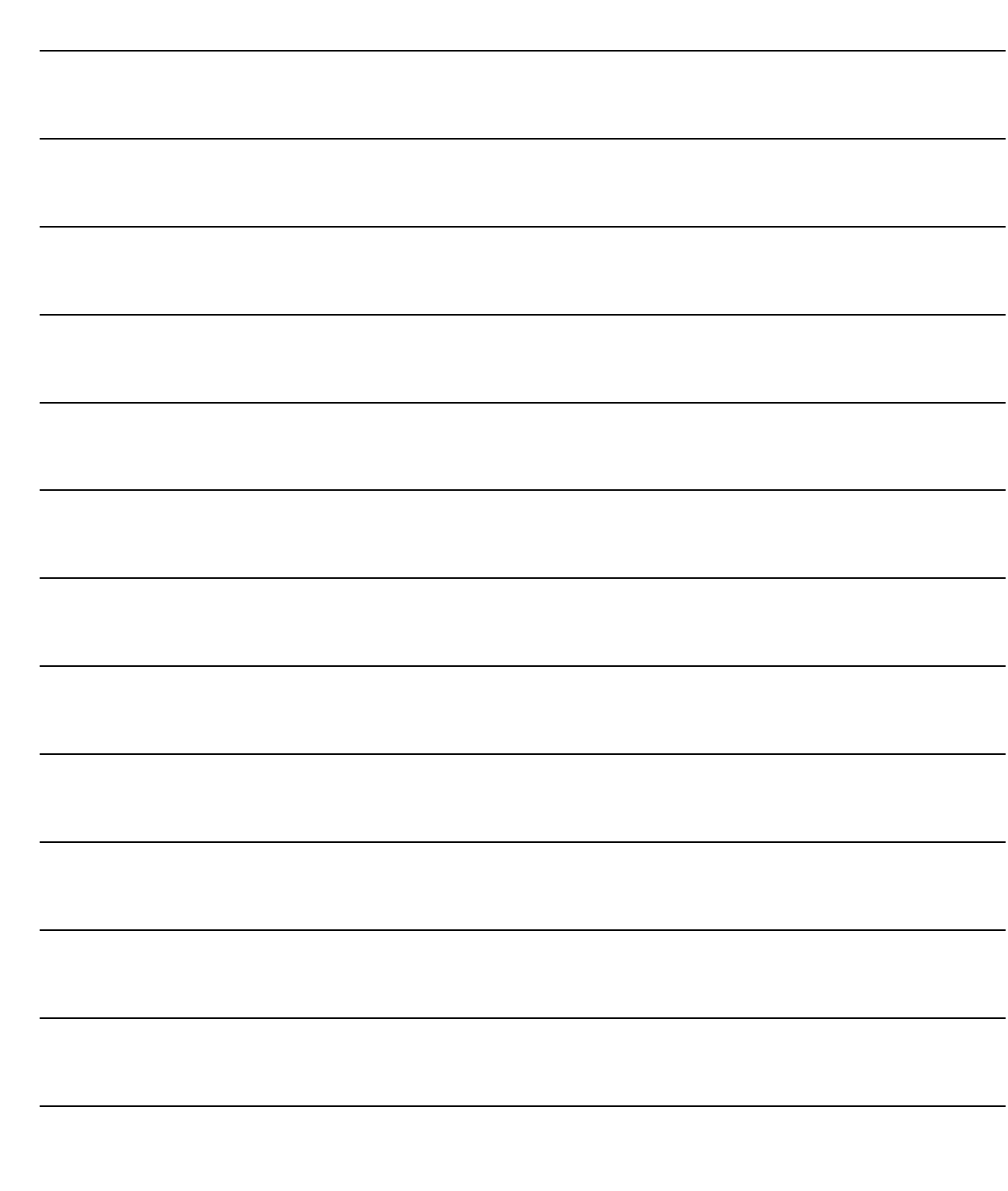

# <span id="page-26-0"></span>3 Gestione

**JUINE AND AVAIL DA PRIMANOTA** 

**JUING MOVIMENTI DA MENU CONTI CORRENTI** 

## Introduzione

L'archivio dei movimenti contiene tutte le registrazione di operazioni su conto corrente.

La gestione dei movimenti di conto corrente può avvenire dalla primanota attraverso il bottone

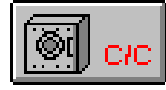

posto in fondo alla videata oppure attraverso l'apposita scelta posta nel menu dei conti correnti.

I movimenti inseriti direttamente dal programma di gestione della primanota, sono strettamente legati alle registrazioni contabili che li hanno generati da un rapporto padre-figlio, nel senso che se si varia la registrazione contabile occorre variare anche i dati del bottone

I movimenti di C/C inseriti in primanota possono anche essere modificati con l'opzione movimenti presente nel menu del modulo Conti Correnti, ma in questo caso si interrompe il rapporto padrefiglio.

La finestra di imputazione dei Movimenti di conto corrente è ovviamente identica per i due casi e identico è il contenuto e il significato dei campi con la sola differenza del numero e data di registrazione: nei movimenti da Primanota non esistono in quanto il programma utilizza il numero e data di registrazione dell'articolo di primanota.

Vediamo nel paragrafo successivo i campi richiesti dalle gestioni ed il modo di utilizzarli.

# <span id="page-28-0"></span>**MOVIMENTI DA PRIMANOTA**

La figura seguente mostra la registrazione di un movimento di C/C direttamente da primanota. Il bottone conti correnti è accessibile se è stato installato e attivato il modulo dei conti correnti e se nella registrazione contabile si sta movimentando un sottoconto con tipo sottoconto "Banche". La procedura propone il codice della banca ed il conto corrente cercando a quale anagrafica conti correnti è stato associato il sottoconto banca movimentato nella registrazione contabile.

Vengono inoltre proposti l'importo della riga e viene calcolata la valuta e l'eventuale commissione.

L'importo della registrazione viene convertito nella valuta del conto corrente, se quindi la registrazione è in lire ma il conto corrente è tenuto in Euro la procedura in automatico calcola l'importo in euro sulla riga di conto corrente.

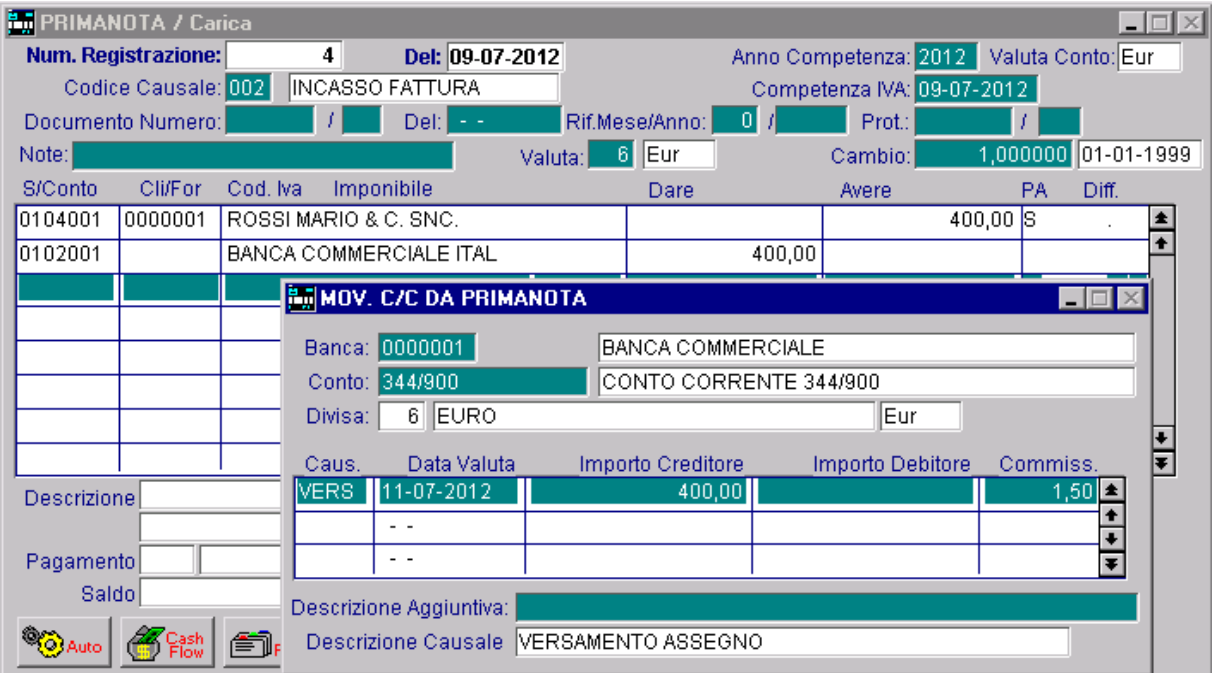

Fig. 3.1 -Movimento di Conto Corrente

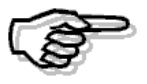

Per maggiori dettagli sul tipo sottoconto e sulla procedura di attivazione del modulo si rimanda alla consultazione del manuale Utente.

# <span id="page-29-0"></span>**MOVIMENTI DA MENU CONTI CORRENTI**

Di seguito riportiamo la maschera di gestione dei conti correnti attivabile dal menu del modulo.

I movimenti devono essere inseriti nella valuta del conto corrente definita nella rispettiva anagrafica.

Dopo l'inserimento del numero del conto corrente la procedura visualizza il codice valuta, la descrizione ed il simbolo della valuta associata al conto corrente.

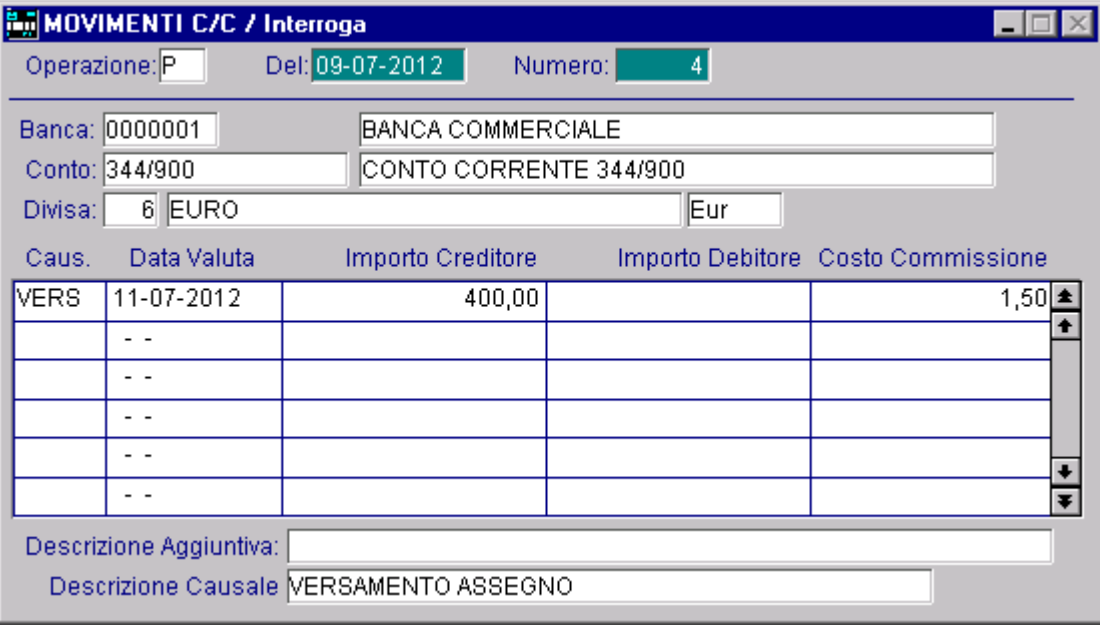

Fig. 3.2 - Movimenti di Conto Corrente

#### Ricerca

Può essere effettuata mediante la chiave composta da data e numero movimento.

Su questo campo sono disponibili le funzioni di navigazione standard sull'archivio (F7=indietro, F8=avanti) e il superzoom (F9).

La videata di selezione del superzoom permette di ricercare i Movimenti di C/C per i seguenti parametri: numero C/C, intervallo di causali e intervallo di date di registrazione.

Dopo aver impostato le selezioni desiderate occorre premere F10 per confermarle; la procedura mostrerà a video i movimenti che soddisfano le condizioni indicate.

Premendo INVIO su uno dei movimenti visualizzati si entra direttamente in interrogazione del movimento stesso con possibilità di variarlo o cancellarlo.

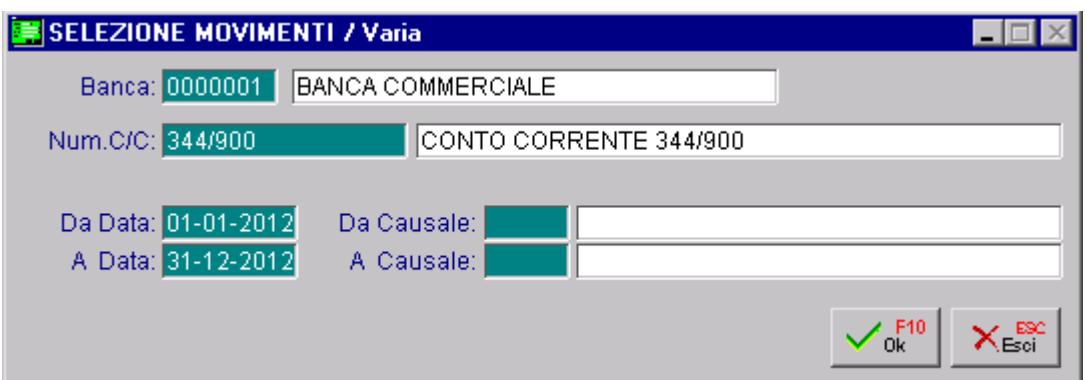

Ecco la videata di selezione dello superzoom.

Fig. 3.3 - Selezione movimenti di conto corrente

ed un esempio del risultato di una selezione:

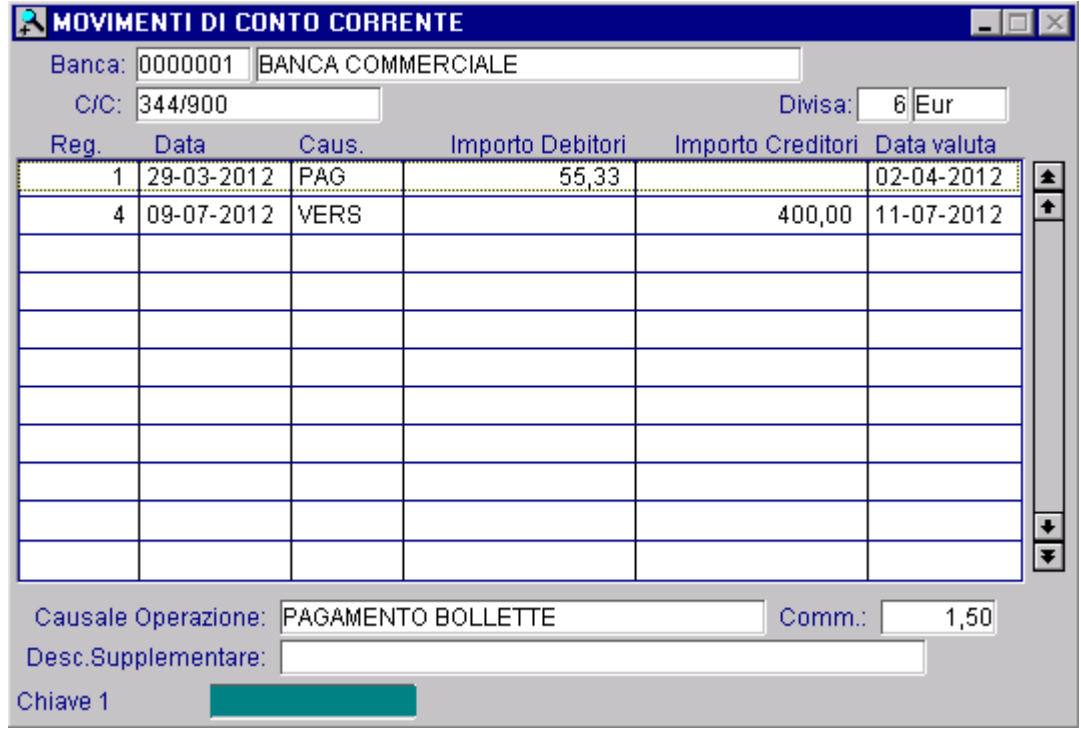

Fig. 3.4 – Visualizzazione Movimenti C/C

## Carica

La procedura richiede come primo campo la data di registrazione e propone la data del giorno. Questa data può essere variata liberamente dall'operatore, ma questa data non può essere antecedente alla data di ultimo scarico.

Ecco di seguito l'elencazione dei campi richiesti ed il loro significato.

#### **A** Operazione

Sigla che appare nella finestra di imputazione movimenti.

L'operatore non può modificarla. Appare la sigla "P" se il movimento viene creato da Primanota mentre appare "M" quando il movimento è creato dall'opzione Manutenzione C/C.

#### Del

Data di registrazione del movimento.

#### **■ Numero**

Numero progressivo di registrazione del movimento. La procedura propone, in fase di caricamento, il primo numero di movimento libero e utilizzabile.

#### ■ Codice Banca

Codice di sette caratteri identificativo della Banca cui si riferisce il movimento.

#### **Aumero Conto**

Numero del Conto Corrente cui si riferisce il movimento. La procedura visualizza la valuta del conto corrente. Da questo momento in poi la procedura richiede i dati dei diversi movimenti, logicamente legati tra di loro, da imputarsi nella solita data, al solito conto corrente.

#### **A** Causale

Codice della Causale che identifica il movimento.

#### **■ Valuta**

Viene proposta in automatico calcolata dalla data del movimento più o meno i giorni di valuta presenti nella causale.

#### **■ Importo Creditore o Debitore**

Importo a debito o a credito del cliente. Se l'importo è a credito va inserito nel primo campo, se è a debito nel secondo. L'importo deve essere espresso nella valuta del conto corrente.

#### **A** Commissione

Viene proposto il costo dell'operazione solo nel caso in cui il costo operazione sia concordato in modo non forfettario, ma diverso per ogni operazione.

Il costo proposto può essere modificato dall'operatore.

L'importo deve essere espresso nella valuta del conto corrente.

#### **■ Descrizione Supplementare**

Descrizione aggiuntiva della riga movimento.

## <span id="page-32-0"></span>**Progressivi Movimenti**

Tabella contenente l'ultimo numero di registrazione dei movimenti di conto corrente. Questo dato è aggiornato automaticamente dal programma durante la memorizzazione dei movimenti e proposto in fase di caricamento movimenti dal menu dei conti correnti.

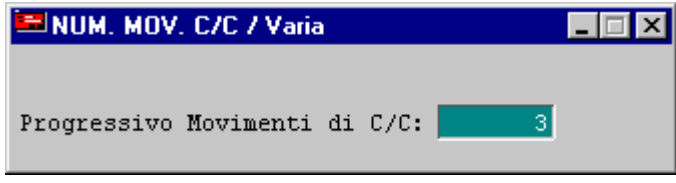

Fig. 3.5 – Progressivo Registrazioni

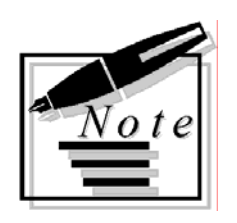

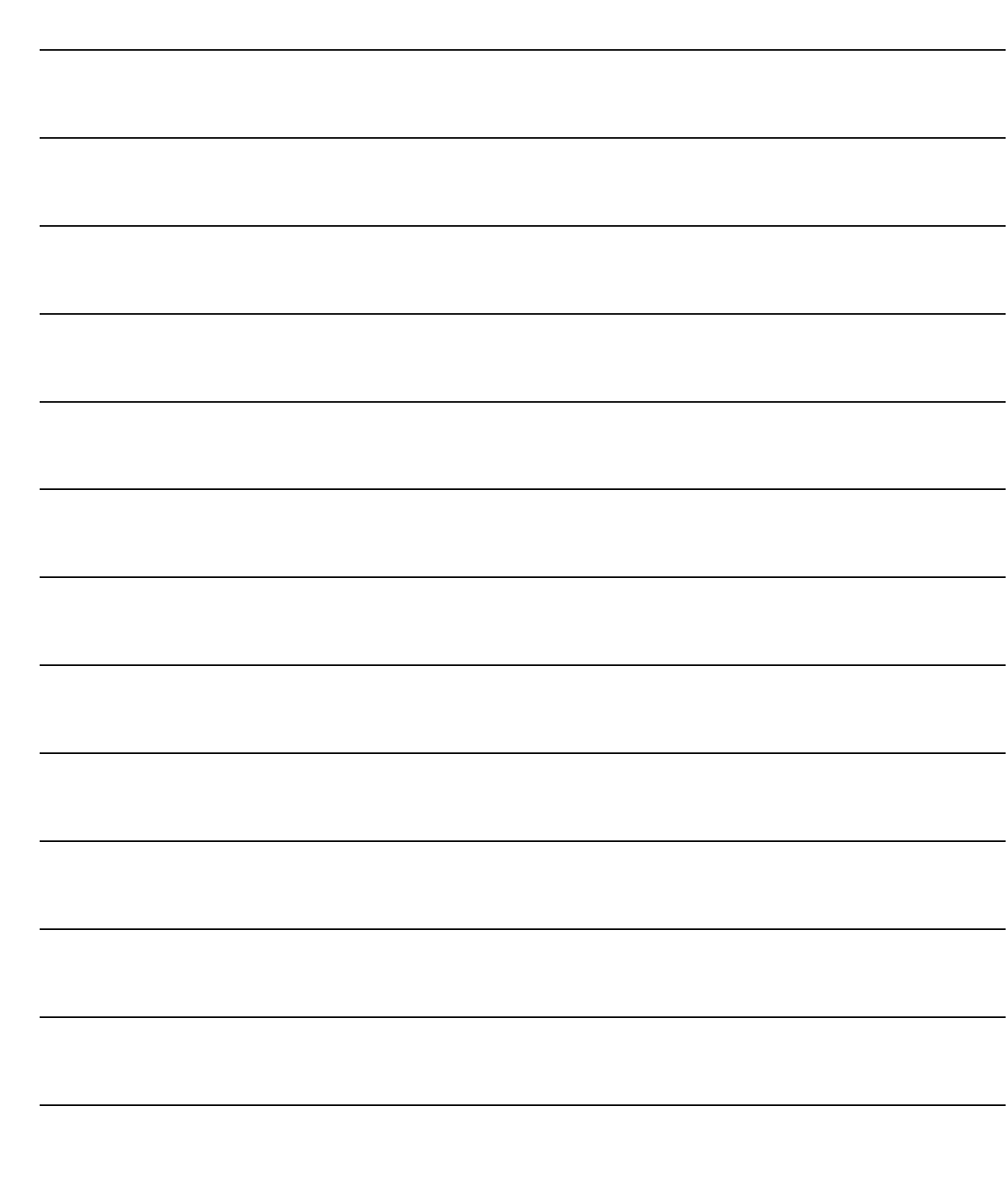

# <span id="page-34-0"></span>4 Servizi

- **JELIMINAZIONE MOVIMENTI**
- **INCOSTRUZIONE SALDI**

## Introduzione

Questo capitolo è dedicato alle procedure di servizio del modulo conti correnti.

Nel menu archivi sono presenti due scelte, le ultime due, che eseguono operazioni di utilità sull'archivio movimenti.

Ognuno dei paragrafi seguenti sono dedicati alla spiegazione di queste funzioni.

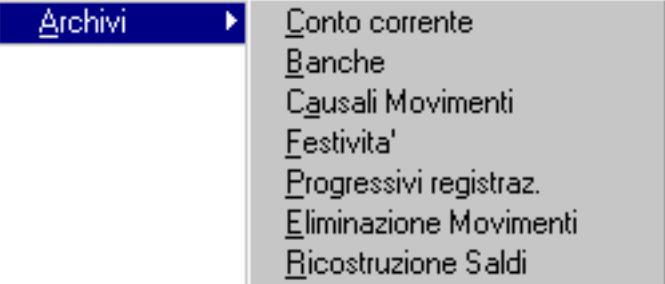

Fig. 4.1 -Procedure di servizio

## <span id="page-36-0"></span>**■ ELIMINAZIONE MOVIMENTI**

Questa opzione serve ad eliminare tutti i Movimenti di conto corrente che non sono più necessari.

La selezione permette di indicare se occorre cancellare i movimenti di tutti i conti correnti o solo di uno specifico conto corrente (in questo ultimo caso vengono richiesti il codice della banca e quello del conto corrente) e fino a quale data deve avvenire lo scarico.

Il saldo contabile del conto corrente, alla data fino alla quale vengono eliminati i movimenti, viene memorizzato nell'archivio Conti Correnti assieme alla stessa data dell'ultimo scarico.

Questo saldo servirà come saldo iniziale per i movimenti ancora presenti in archivio.

La figura seguente mostra l'eliminazione dei movimenti di un C/C con data anteriore al 31/12/93. Nell'archivio del C/C viene memorizzata la data 31/12/93 con il saldo del C/C alla stessa data. Chiedendo l'Estratto Conto dal 1/1/93 al 31/3/93 il programma evidenzierà come saldo iniziale il saldo del C/C al 31/12.

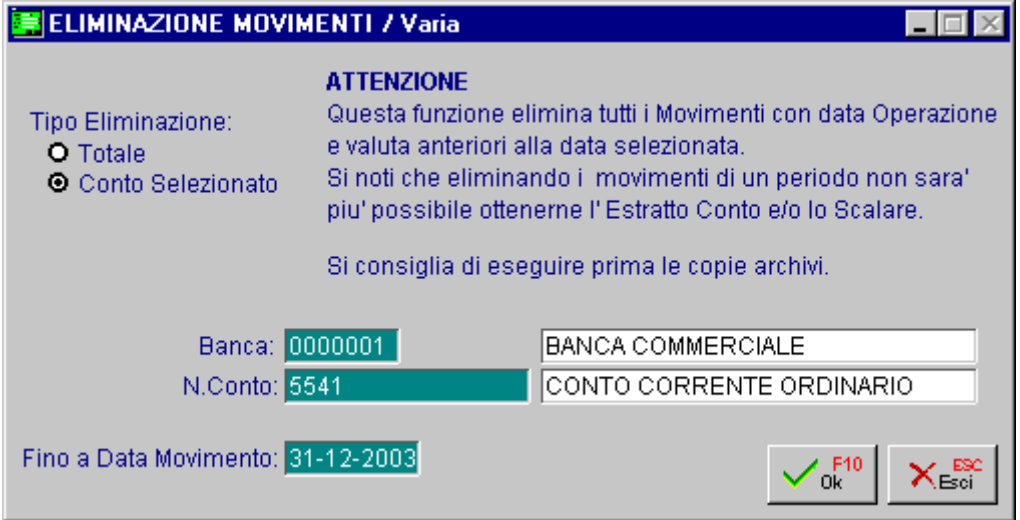

Fig. 4.2 - Eliminazione Movimenti

# <span id="page-37-0"></span>**RICOSTRUZIONE SALDI**

Nella videata relativa al conto corrente è presente il campo Saldo Attuale, ovvero il saldo aggiornato di tutte le registrazioni effettuate.

La funzione di ricostruzione saldi permette di ricalcolarlo in funzione dei movimenti di conto corrente presenti nell'archivio movimenti

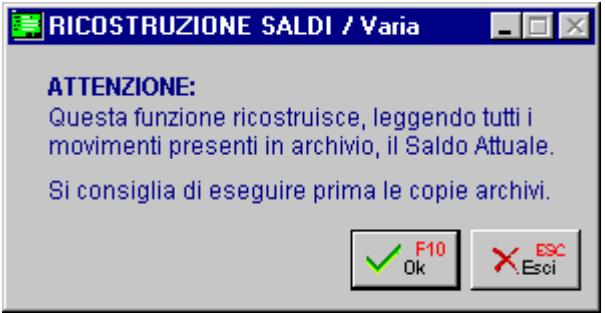

Fig. 4.3 - Ricostruzione Saldi

# <span id="page-38-0"></span>5 Stampe

- **ANAGRAFICA BANCHE**
- *<u><b>O* CAUSALI MOVIMENTI</u>
- *<u><b>O* CONDIZIONI</u>
- **ID BROGLIACCIO MOVIMENTI**
- **IDESTRATTO CONTO**
- *<u>in SCALARE</u>*
- SCALARE ANALITICO
- *<u><b>O* CONTEGGIO COMPETENZE</u>

## Introduzione

I

Questo capitolo ha lo scopo di descrivere le funzioni di stampa disponibili nel modulo Conti Correnti: stampa anagrafica banche, causali movimenti, condizioni, brogliaccio movimenti, estratto conto, scalare, scalare analitico e conteggio competenze.

Nella figura seguente appare il menu delle stampe, ogni voce verrà dettagliatamente descritta nel rispettivo paragrafo.

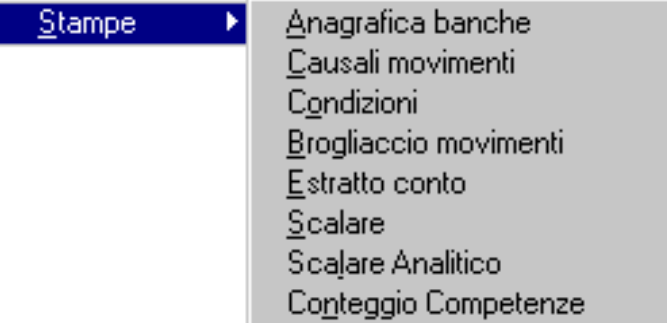

Fig. 5.1 - Menu Stampe Conti Correnti

# <span id="page-40-0"></span>**ANAGRAFICA BANCHE**

Questa opzione di menu permette di stampare i dati anagrafici di una o più banche. La selezione permette di impostare l'intervallo di codici banche e/o quello delle descrizioni delle banche.

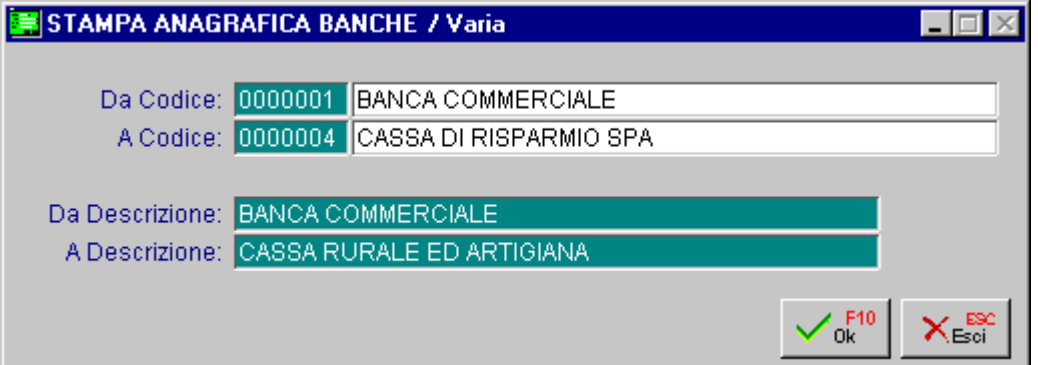

Fig. 5.2 - Selezione Stampa Anagrafica Banche

Vediamo un esempio del risultato della stampa, vengono riportati tutti i dati registrati per ogni banca.

| $\Box$ o $\times$<br>STAMPA ANAGRAFICA BANCHE       |                                                                                                    |                           |       |       |                                                                                                    |                                                                                      |  |  |  |
|-----------------------------------------------------|----------------------------------------------------------------------------------------------------|---------------------------|-------|-------|----------------------------------------------------------------------------------------------------|--------------------------------------------------------------------------------------|--|--|--|
| Stampa Anagrafica Banche<br>Del 29-03-04<br>Paq.: 1 |                                                                                                    |                           |       |       |                                                                                                    |                                                                                      |  |  |  |
|                                                     | Azienda : ZUCCHETTI SPA                                                                                                    |                           |       |       |                                                                                                    |                                                                                      |  |  |  |
|                                                     | Codice Descrizione Banca<br>Riferimento                                                                                                    | Descrizione Supplementare |       |       | A.B.I. C.A.B. Telefono                                                                               | Telefax<br>Ritenuta Fisc. Giorni Calcolo                                             |  |  |  |
|                                                     | 0000001 BANCA COMMERCIALE<br>Sig. Verdi Francesco<br>0000002 BANCA POPOLARE<br>Sig. Rossi<br>0000003 CASSA RURALE ED ARTIGIANA<br>Sig. Bianchi<br>0000004 CASSA DI RISPARMIO SPA<br>Sig. Fianberti | Agenzia di Aulla          | 06070 | 45550 | 0187-408214<br>30,0000<br>0547-333222<br>30,0000<br>0541-589658<br>30,0000<br>0547-456755<br>30,0000 | 0187-421133<br>360<br>0547-222333<br>360<br>0541-456992<br>365<br>0547-756801<br>360 |  |  |  |
|                                                     |                                                                                                    |                           |       |       |                                                                                                    |                                                                                      |  |  |  |

Fig. 5.3 - Stampa Anagrafica Banche

# <span id="page-41-0"></span>**CAUSALI MOVIMENTI**

Questa opzione di menu permette di eseguire una stampa delle causali movimenti. E' possibile selezionare un intervallo di codici banche e/o un intervallo di descrizioni banca, per l'intervallo selezionato verranno riportate tutte le causali caricate.

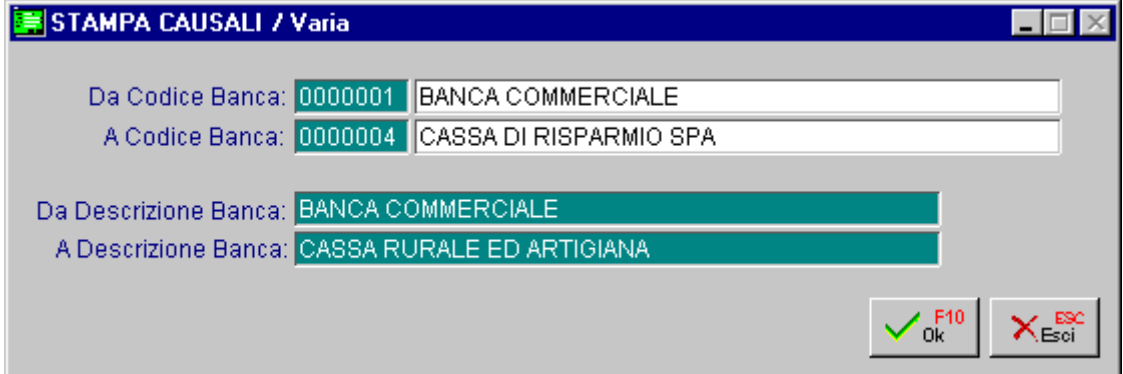

Fig. 5.4 - Selezione stampa causali

Ecco un esempio della stampa risultante, per ogni causale viene riportato il codice, la descrizione, il tipo operazione, i giorni di valuta, l'addebito del costo operazione e l'informazioni su addebito commissioni.

|                | <del>_</del> STAMPA CAUSALI    |  |    |   |                                  |      |   |   | LI⊡I×                                                                                                    |  |
|----------------|--------------------------------|--|----|---|----------------------------------|------|---|---|----------------------------------------------------------------------------------------------------|--|
|                | Stampa Causali                 |  |    |   |                                  |      |   |   | Del 29-03-04 Pag.: 1                                                                                                    |  |
|                | Azienda : ZUCCHETTI SPA        |  |    |   | Banca: 0000001 BANCA COMMERCIALE |      |   |   |                                                                                                    |  |
|                | Codice Descrizione             |  |    |   |                                  |      |   |   | Operazione Giorni Addebito - Commiss. Spese Commissione - Valuta - Addebito Costo<br>(+,-) Valuta Costo Op. Lit EUR Separata Commissione su Commissione |  |
|                | ACCRE ACCREDITO PER O/C TERZO  |  |    | s |                                  |      | N |   | N                                                                                                    |  |
| ASSBA          | ASSEGNO BANCARIO               |  | з. | s | 1.000                            | 0,50 | N | D | N                                                                                                    |  |
| ASSCI          | ASSEGNO CIRCOLARE              |  |    | s | 3.000                            | 1,60 | s | D |                                                                                                    |  |
| COMMI          | COMMISSIONI                    |  |    |   |                                  |      | N |   |                                                                                                    |  |
| CONTA          | VERSAMENTO IN CONTANTI         |  |    |   |                                  |      | N |   |                                                                                                    |  |
| <b>EFFPA</b>   | EFFETTI PAGATI                 |  |    |   |                                  |      |   |   |                                                                                                    |  |
| <b>GIRAV</b>   | GIROCONTO AVERE                |  |    |   |                                  |      | N |   |                                                                                                    |  |
| GIRDA          | GIROCONTO DARE                 |  |    |   |                                  |      | N |   |                                                                                                    |  |
| <b>INTAT</b>   | INTERESSI ATTIVI               |  |    |   |                                  |      | N |   |                                                                                                    |  |
| INTPA          | INTERESSI PASSIVI              |  |    |   |                                  |      | N |   |                                                                                                    |  |
| PAGBO          | PAGAMENTO BOLLETTE             |  |    | s | 2.400                            | 1,24 | s | Ð |                                                                                                    |  |
| <b>VERCR</b>   | VERSAMENTO ASSEGNO CIRCOLARE   |  |    | s |                                  |      | N |   |                                                                                                    |  |
| <b>VERSF</b>   | VERSAMENTO ASSEGNO FUORI P.ZZA |  |    | s |                                  |      | N |   | N                                                                                                    |  |
| <b>VERSP</b>   | VERSAMENTO ASSEGNO SU PIAZZA   |  |    | s |                                  |      | N |   | NU <sub>1</sub>                                                                                                    |  |
| $\blacksquare$ |                                |  |    |   |                                  |      |   |   |                                                                                                    |  |

Fig. 5.5 - Esempio Stampa Causali

## <span id="page-42-0"></span>*CONDIZIONI*

Questa opzione permette di eseguire la stampa delle condizioni di conto corrente pattuite tra l'azienda e le banche. La selezione permette di impostare il codice della banca e l'intervallo dei codici di conto corrente.

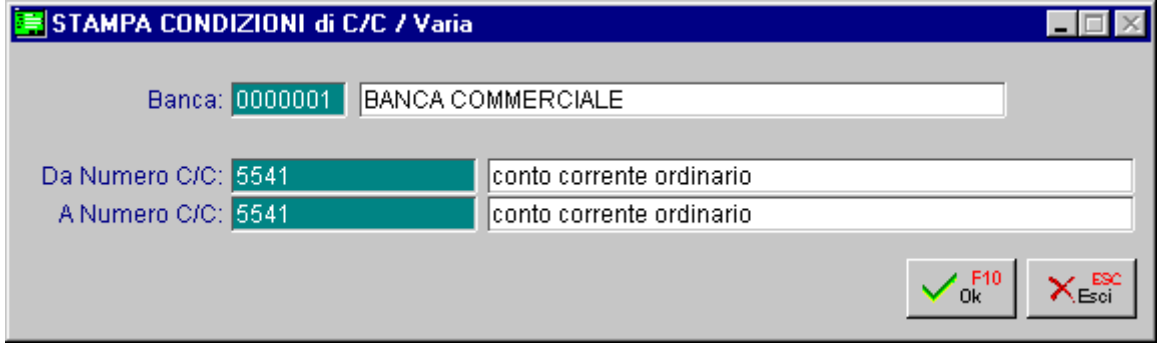

Fig. 5.6 - Selezione stampa condizioni

La stampa riporta per ogni conto corrente, sia le condizioni fisse che le condizioni variabili nel tempo e l'indicazione della rispettiva validità.

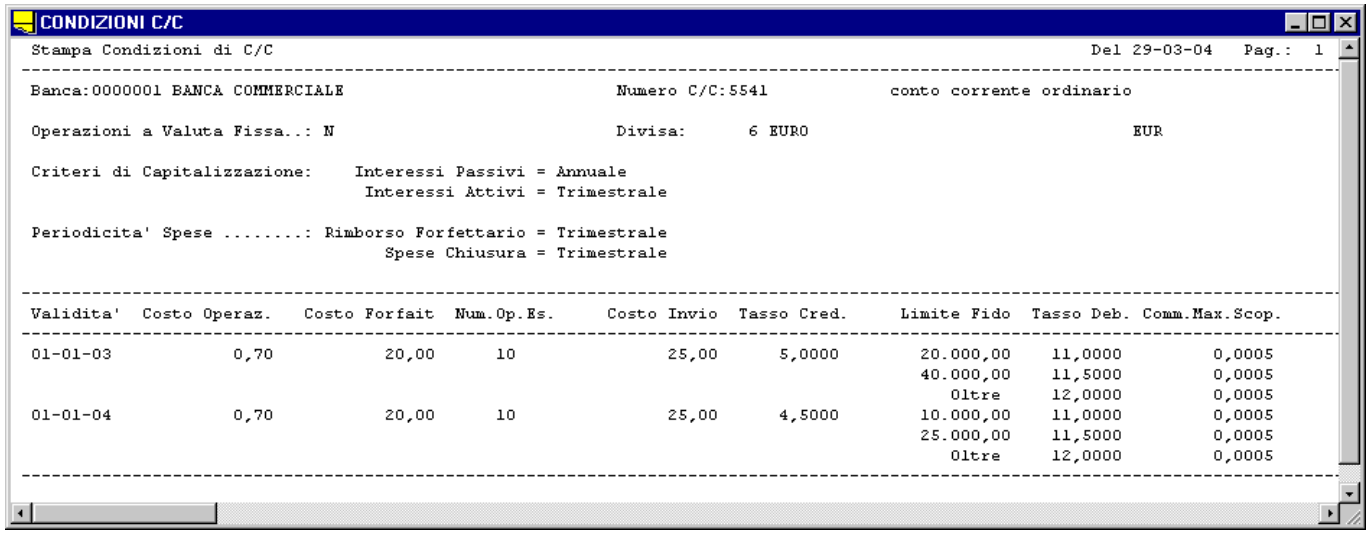

Fig. 5.7 - Esempio stampa condizioni

## <span id="page-43-0"></span>**<b>BROGLIACCIO MOVIMENTI**

La videata seguente mostra la selezione della stampa brogliaccio movimenti, ovvero una stampa dell'elenco delle registrazioni di conto corrente eseguite.

La selezione permette di impostare l'intervallo di codici banca, l'intervallo di date e l'intervallo di numeri movimenti.

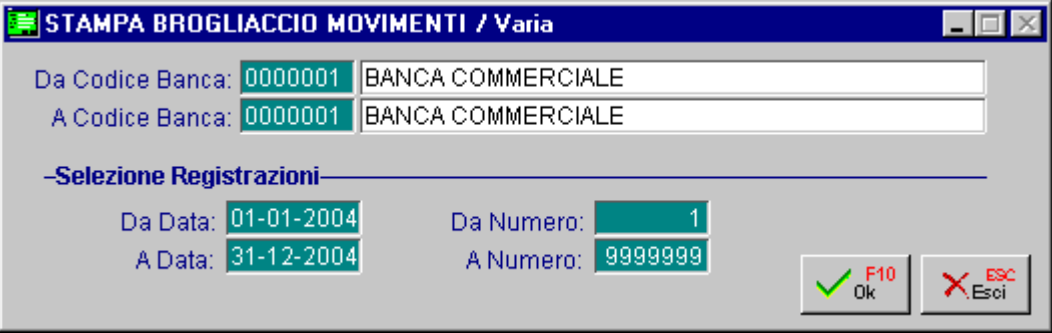

Fig. 5.8 - Selezione stampa brogliaccio movimenti

La stampa risultante riporta le registrazioni effettuate indicando la data dell'operazione, la valuta, il numero di conto corrente, l'importo, il costo dell'operazione e così via.

Ecco un esempio della stampa:

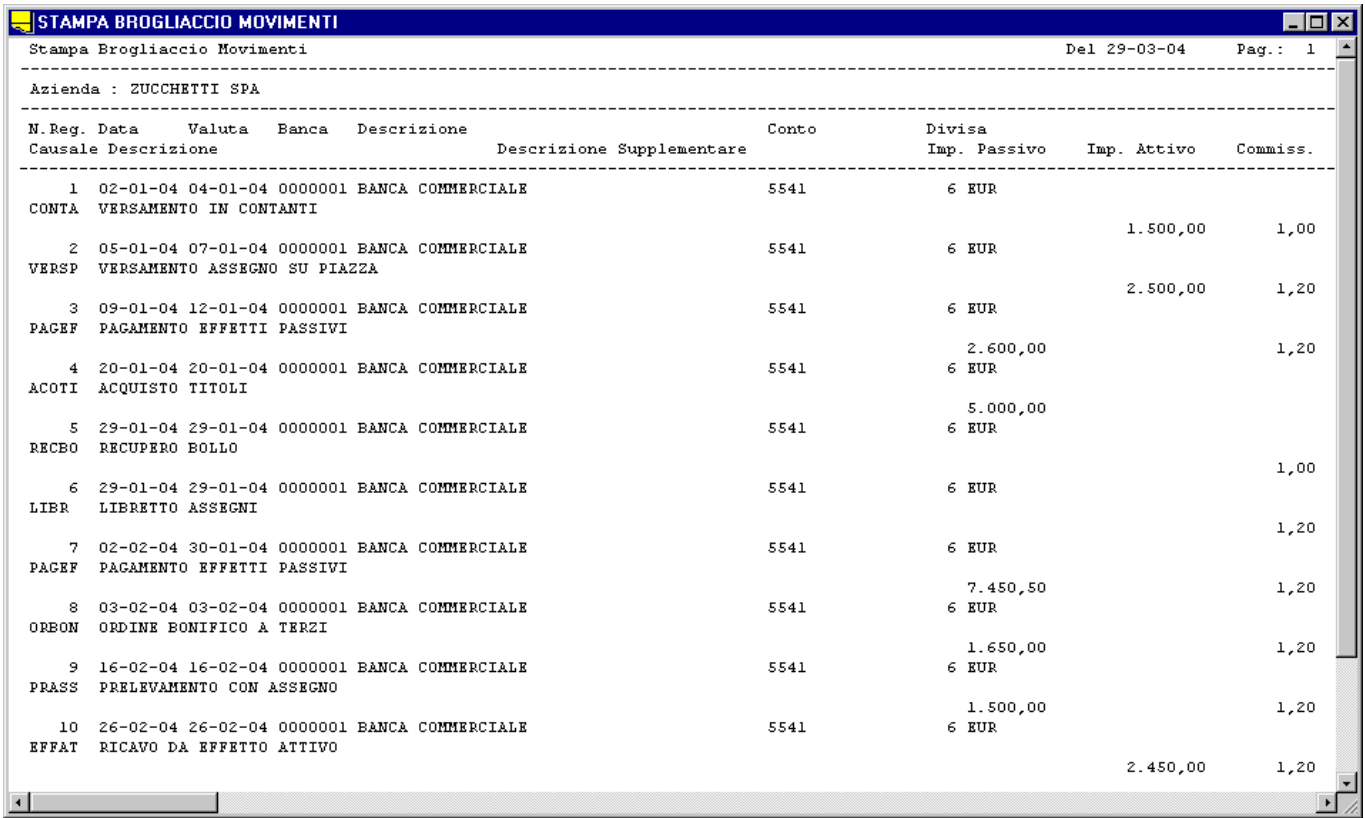

Fig. 5.9 -Esempio stampa brogliaccio

## <span id="page-44-0"></span>**ESTRATTO CONTO**

L'estratto Conto è lo strumento usato dalla banca per comunicare al cliente l'elenco di tutti i movimenti effettuati sul Conto Corrente.

Nell'Estratto Conto tutte le operazioni effettuale nel periodo di riferimento sono elencate in ordine cronologico, in base alla data in cui la banca ha materialmente eseguito le singole operazioni. Accanto alla data dell'operazione viene indicata la data di valuta.

Segue l'indicazione dell'importo riportato nella colonna dare se si tratta di operazioni a debito (prelievi, addebiti di spese ecc) oppure nella colonna Avere se si tratta di operazioni a credito (versamenti, accredito interessi ecc.).

Ecco nella figura seguente la finestra per l'impostazione dei dati di selezione per la stampa dell'Estratto Conto o dello Scalare.

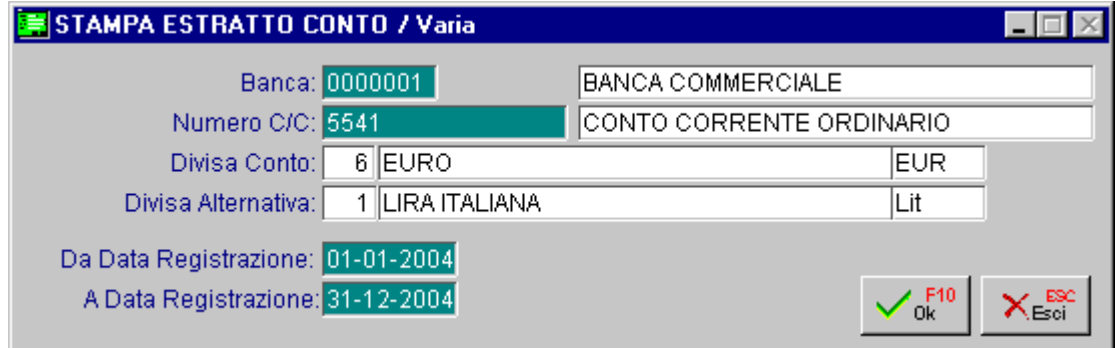

E' possibile ottenere la stampa dello Scalare o del semplice E/C relativa ad un solo C/C per volta e selezionare solo i movimenti contabilizzati compresi fra due date.

Nella figura alla pagina seguente possiamo vedere un esempio di stampa dell'E/C relativo al primo trimestre 2004. L'estratto conto riporta come primo movimento il Saldo Iniziale risultante dalla chiusura del C/C alla fine del periodo precedente.

Il Saldo Precedente è memorizzato nell'archivio relativo al C/C. La data di valuta corrisponde alla data del movimento (Versamenti in contanti, Recupero bollo, ecc.), oppure può essere posteriore (Versamento assegno su piazza o fuori ecc.) o anteriore (Pagamento Utenze, Effetto richiamato ecc.).

L'ultimo movimento, Versamento fuori piazza, effettuato il 30 marzo con valuta 5 aprile è il classico esempio di valuta postergata, cioè un documento contabilizzato dalla Banca nel periodo preso in esame (in questo caso il primo trimestre) con valuta compresa nel periodo successivo (in questo caso il secondo trimestre).

Questo movimento viene inserito nell'E/C del primo trimestre in quanto è stato contabilizzato nel primo trimestre, ma apparirà solo nello Scalare del secondo trimestre in quanto la valuta è riferita al secondo trimestre.

La stampa dell'E/C è composta da due parti, la prima, visibile nella finestra seguente, mostra l'elenco dei movimenti.

Fig. 5.10 - Selezione stampa estratto conto

|                                     | STAMPA ESTRATTO CONTO   |                            |            |                                                              | I - I⊡I ×I                                                                            |
|-------------------------------------|-------------------------|----------------------------|------------|--------------------------------------------------------------|---------------------------------------------------------------------------------------|
|                                     |                         |                            |            |                                                              |                                                                                       |
|                                     | Azienda : ZUCCHETTI SPA |                            |            |                                                              |                                                                                       |
| BANCA COMMERCIALE<br>Divisa: 6 EURO |                         |                            | <b>EUR</b> |                                                              | ESTRATTO DAL 01-01-04 AL 31-12-04<br>DEL CONTO CORRENTE<br>NUMERO 5541<br>FOGLIO N. 1 |
|                                     |                         |                            |            |                                                              |                                                                                       |
| DATA                                |                         |                            |            | VALUTA MOVIMENTI DARE MOVIMENTI AVERE DESCRIZIONE OPERAZIONI | DESCRIZIONE SUPPLEMENTARE                                                             |
| $31 - 12 - 03$                      |                         |                            |            | 1.500,00 SALDO CONTABILE INIZIALE EUR                        |                                                                                       |
|                                     | 02-01-04 04-01-04       | 1,00                       |            | 1.500,00 VERSAMENTO IN CONTANTI                              |                                                                                       |
|                                     | 05-01-04 07-01-04       |                            |            | 1,20 2.500,00 VERSAMENTO ASSEGNO SU PIAZZA                   |                                                                                       |
|                                     |                         | 09-01-04 12-01-04 2.600,00 |            | PAGAMENTO EFFETTI PASSIVI                                    |                                                                                       |
|                                     | 20-01-04 20-01-04       | 5.000,00                   |            | ACQUISTO TITOLI                                              |                                                                                       |
|                                     | 29-01-04 29-01-04       | 1,00                       |            | RECUPERO BOLLO                                               |                                                                                       |
|                                     | 29-01-04 29-01-04       | 1,20                       |            | LIBRETTO ASSEGNI                                             |                                                                                       |
|                                     |                         | 02-02-04 30-01-04 7.451,70 |            | PAGAMENTO EFFETTI PASSIVI                                    |                                                                                       |
|                                     |                         | 03-02-04 03-02-04 1.651.20 |            | ORDINE BONIFICO A TERZI                                      |                                                                                       |
|                                     | 16-02-04 16-02-04       | 1.501,20                   |            | PRELEVAMENTO CON ASSEGNO                                     |                                                                                       |
|                                     | 26-02-04 26-02-04       |                            |            | 1,20 2.450,00 RICAVO DA EFFETTO ATTIVO                       |                                                                                       |
|                                     | 03-03-04 01-03-04       | 120,00                     |            | PAGAMENTO BOLLETTE                                           |                                                                                       |
|                                     | 03-03-04 03-03-04       | 1,20                       |            | ADDEBITO COMMISSIONI                                         |                                                                                       |
|                                     | 10-03-04 08-03-04       | 1.400,00                   |            | EFFETTI PAGATI                                               |                                                                                       |
| 26-03-04 26-03-04                   |                         |                            |            | 500,00 VERSAMENTO IN CONTANTI                                |                                                                                       |
| $30 - 03 - 04$ $05 - 04 - 04$       |                         |                            |            | 1.000,00 VERSAMENTO ASSEGNO FUORI P.ZZA                      |                                                                                       |
| $31 - 12 - 04$                      |                         | 10.280,90                  |            | SALDO CONTABILE FINALE<br><b>EUR</b>                         |                                                                                       |
|                                     |                         | 19.906.598                 |            | Lit                                                          |                                                                                       |
|                                     |                         |                            |            |                                                              |                                                                                       |
|                                     |                         |                            |            |                                                              |                                                                                       |

Fig. 5.11 - Esempio estratto conto - 1^ parte

La seconda parte riporta tutte le condizioni di tenuta conto riferite al periodo preso in considerazione.

Possiamo notare nell'esempio alla finestra seguente l'esistenza di una Condizione valida dal 01/01 al 14/02 e di una con validità a decorrere dal 15/02.

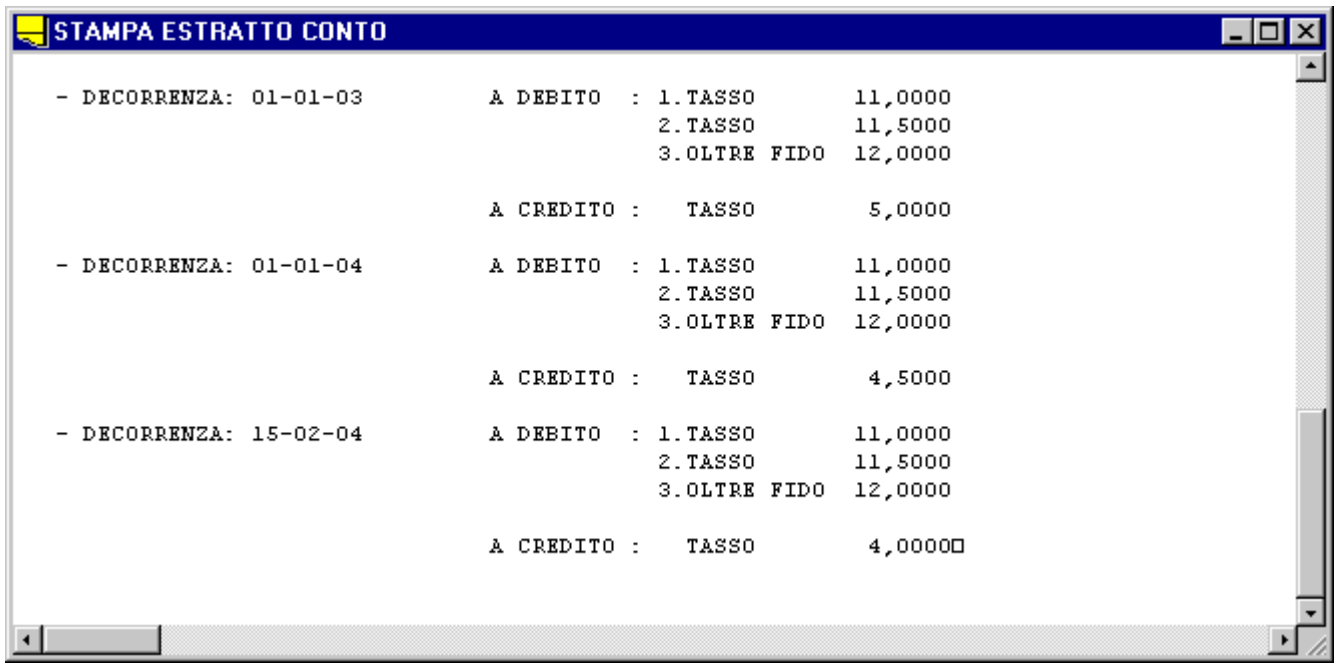

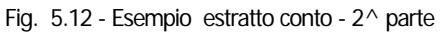

## <span id="page-46-0"></span>**SCALARE**

Alla fine del periodo convenuto, mese, trimestre o anno, la Banca deve provvedere al calcolo degli interessi e delle competenze, al tale scopo la banca invia un estratto conto scalare: mentre l'estratto conto evidenzia tutti i movimenti con il relativo importo in ordine di contabilizzazione bancaria, il Conto Scalare evidenzia solamente i saldi per valuta che sono appunto necessari al calcolo stesso.

I saldi per valuta rappresentano la progressiva variazione del saldo dal primo fino all'ultimo giorno del periodo considerato.

Facendo riferimento all'E/C riportato nella pagina precedente l'importo del saldo per valuta è il seguente:

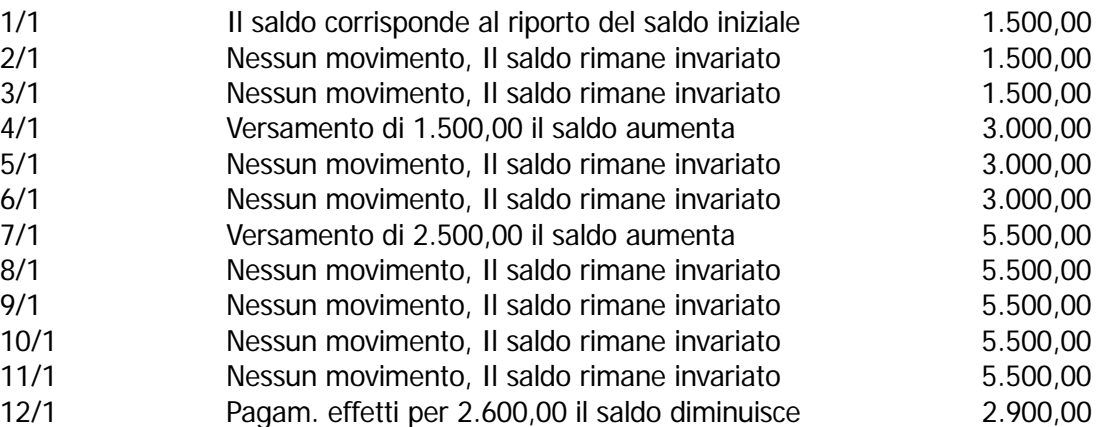

Per semplificare le cose nello scalare non viene evidenziato il saldo di tutti i giorni del periodo, ma solo dei giorni in cui il saldo viene variato.

Accanto ad ogni saldo vengono evidenziati i Giorni che corrispondono al numero dei giorni in cui lo stesso saldo è rimasto invariato.

Rivediamo i dati relativi all'esempio precedente scrivendoli in modo diverso:

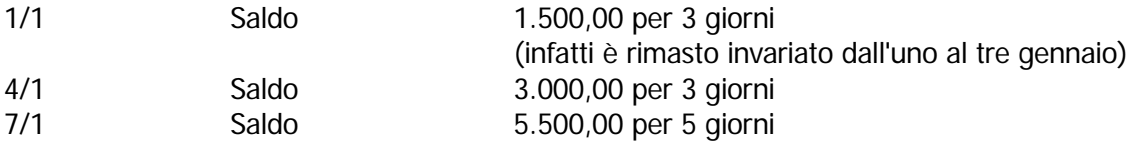

e così via.

In pratica, nello Scalare vengono riportati tutti i saldi per valuta registrati nel periodo sul conto corrente, con la indicazione dei giorni di valuta che intercorrono dalla valuta del saldo fino alla valuta del saldo successivo.

Ogni saldo viene moltiplicato per il numero dei giorni di valuta e il risultato viene diviso per mille ottenendo i cosiddetti Numeri.

I Numeri possono essere a credito, se il saldo su cui sono calcolati è a credito del Cliente, oppure a debito del cliente. I numeri così calcolati vengono riportati nella colonna numeri a credito o in quella dei numeri a debito.

I numeri così calcolati serviranno per il calcolo degli interessi e delle competenze. Ad Hoc fornisce due Stampe dello Scalare.

La prima è una semplice stampa coi saldi in valuta, i giorni e i numeri debitori o creditori ed è la stampa che viene descritta in questo paragrafo.

L'altra stampa prevede il Calcolo degli Interessi e delle Competenze e viene descritta nei

paragrafo seguente.

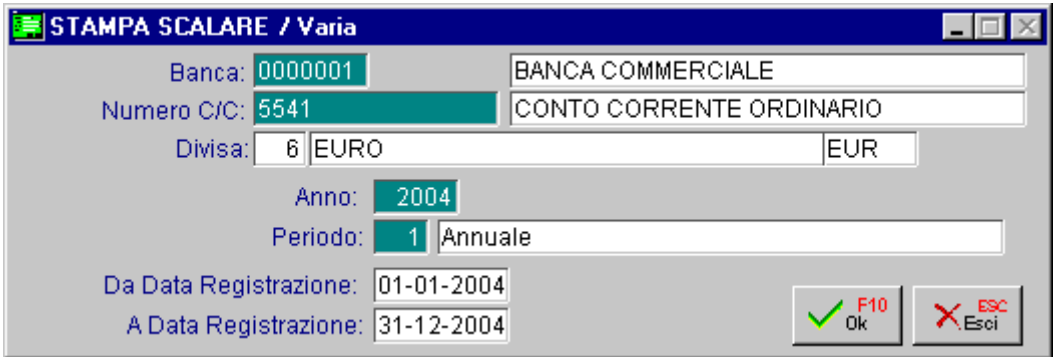

Fig. 5.13 - Selezione Stampa Scalare

La stampa dello Scalare si ottiene con la stessa opzione di stampa che abbiamo visto per il semplice Estratto Conto: l'operatore deve selezionare la Banca, il numero di C/C, il periodo preso in considerazione e l'intervallo di date registrazione.

Ecco il risultato di una stampa di Estratto Conto Scalare.

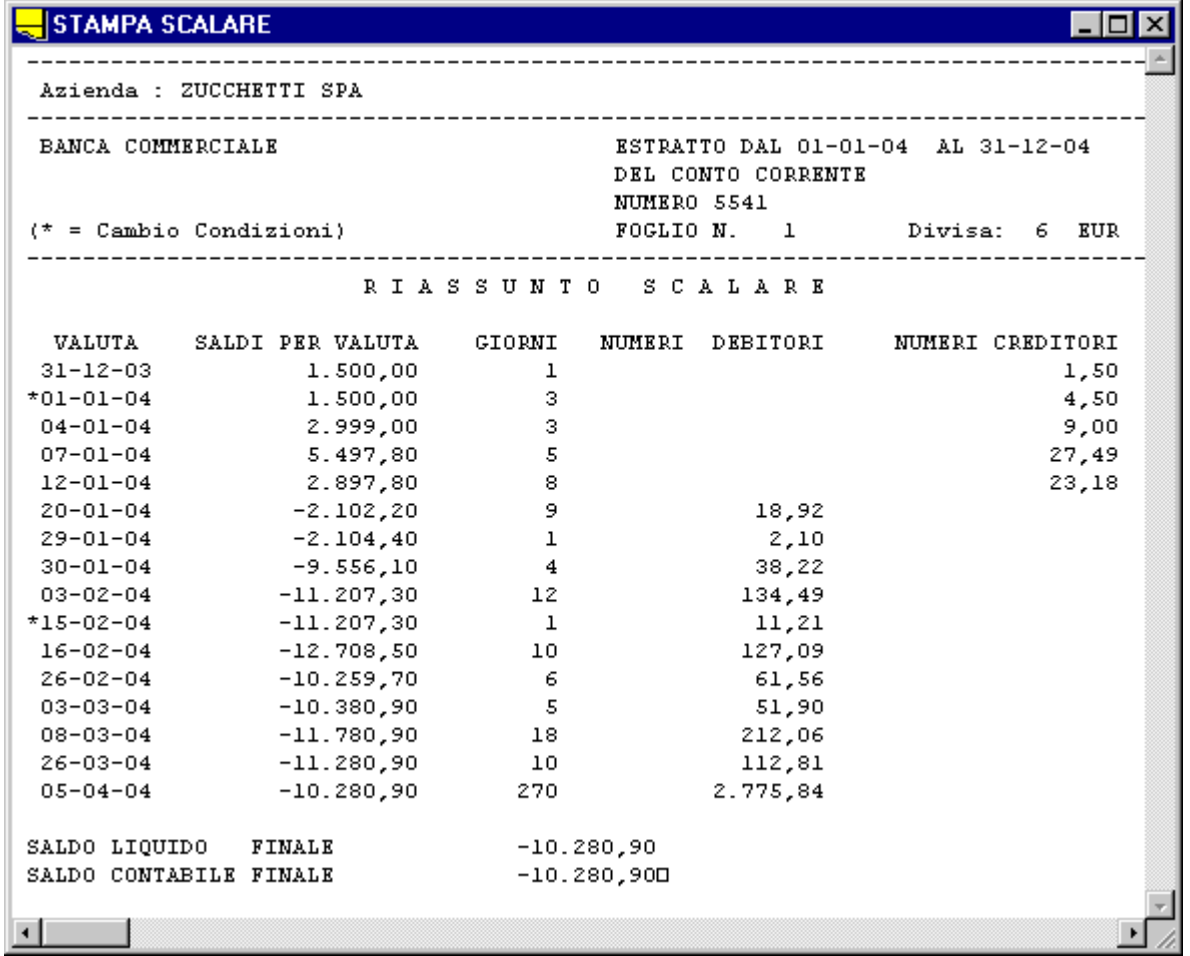

Fig. 5.14 - Esempio stampa scalare

# <span id="page-48-0"></span>**SCALARE ANALITICO**

Questa opzione permette di ottenere la stampa dell'estratto conto Scalare con elencazione di tutte le operazioni, ordinate per valuta, con il relativo saldo per valuta, numeri debitori e creditori e relativi interessi o competenze, per questo motivo viene denominata stampa estratto conto scalare analitico.

Nella figura seguente vediamo la finestra per l'impostazione dei dati di selezione: codice banca, numero conto corrente, anno, periodo e intervallo date registrazione.

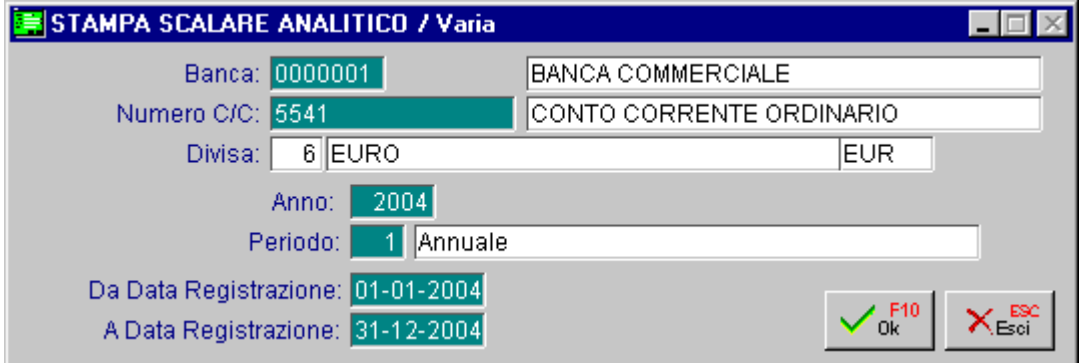

Fig. 5.15 - Selezione stampa scalare analitico

Nella figura seguente è visibile un esempio di stampa, vengono evidenziati prima gli interessi a debito del Cliente per saldo entro il primo, il secondo fido e oltre e poi gli interessi a credito del Cliente.

Il calcolo degli interessi avviene moltiplicando i numeri per il tasso d'interesse concordato e valido per la data della singola valuta. Il risultato viene moltiplicato per mille e diviso per il numero dei giorni anno presi in considerazione per il calcolo dell'interesse (es. 365) .

Il numero dei giorni da considerare per il calcolo degli interessi va inserito nell'archivio conto corrente.

Ovviamente, la cosa si complica nel caso che ci siano state delle variazioni del tasso di interesse durante il periodo preso in considerazione: il programma calcola gli interessi tenendo conto ovviamente delle variazioni sia delle condizioni che del saldo in relazione al superamento del fido e cosi via.

#### STAMPA SCALARE ANALITICO

|                                                                                                    | Azienda : ZUCCHETTI SPA  |                     |                       |                        |                       |                     |                        |              |               |          |
|----------------------------------------------------------------------------------------------------|--------------------------|---------------------|-----------------------|------------------------|-----------------------|---------------------|------------------------|--------------|---------------|----------|
| BANCA COMMERCIALE<br>ESTRATTO CONTO DAL 01-01-04 AL<br>$31 - 12 - 04$<br>DEL CONTO CORRENTE<br>NUMERO 5541 |                          |                     |                       |                        |                       |                     |                        |              |               |          |
|                                                                                                    | * (Cambio Condizioni)    |                     |                       |                        |                       | FOGLIO N.           | 1,000000               |              | Divisa: 6 EUR |          |
| <b>VALUTA</b>                                                                                              | SALDI                    | NUM.DEB.<br>15 FIDO | NUM.DEB.<br>25 FIDO   | NUM.DEB.<br>FUORI FIDO | INTERESSI<br>DEBITORI | NUMERI<br>CREDITORI | INTERESSI<br>CREDITORI | NUM.<br>OPZ. | COSTO         | COMMISS. |
| $31 - 12 - 03$                                                                                             | 1.500,00                 |                     |                       |                        |                       | 1,50                | 0,21                   | $\circ$      |               |          |
| $*01 - 01 - 04$                                                                                            | 1.500,00                 |                     |                       |                        |                       | 4,50                | 0,55                   | $\circ$      |               |          |
| $04 - 01 - 04$                                                                                             | 2.999,00                 |                     |                       |                        |                       | 9,00                | 1,11                   | ı            |               | 1,00     |
| $07 - 01 - 04$                                                                                             | 5.497,80                 |                     |                       |                        |                       | 27,49               | 3,39                   | $\mathbf 1$  |               | 1,20     |
| $12 - 01 - 04$                                                                                             | 2.897,80                 |                     |                       |                        |                       | 23,18               | 2,86                   | $\mathbf{1}$ |               |          |
| $20 - 01 - 04$                                                                                             | $-2.102,20$              | 18,92               |                       |                        | 5,70                  |                     |                        | $\mathbf{1}$ |               |          |
| $29 - 01 - 04$                                                                                             | $-2.104, 40$             | 2,10                |                       |                        | 0,63                  |                     |                        | 2            |               | 2,20     |
| $30 - 01 - 04$                                                                                             | -9.556,10                | 38,22               |                       |                        | 11,52                 |                     |                        | $\mathbf{1}$ |               | 1,20     |
| $03 - 02 - 04$                                                                                             | $-11.207,30$             | 120,00              | 14,49                 |                        | 40,73                 |                     |                        | ı            |               | 1,20     |
| $*15 - 02 - 04$                                                                                            | $-11.207,30$             | 10,00               | 1,21                  |                        | -3,39                 |                     |                        | $\circ$      |               |          |
| $16 - 02 - 04$                                                                                             | $-12.708,50$             | 100,00              | 27,09                 |                        | 38,68                 |                     |                        | $\mathbf 1$  |               | 1,20     |
| $26 - 02 - 04$                                                                                             | $-10.259,70$             | 60,00               | 1,56                  |                        | 18,57                 |                     |                        | $\mathbf 1$  |               | 1,20     |
| $03 - 03 - 04$                                                                                             | $-10.380, 90$            | 50,00               | 1,90                  |                        | 15,67                 |                     |                        | $\mathbf{z}$ | 1,40          | 1,20     |
| $08 - 03 - 04$                                                                                             | $-11.780,90$             | 180,00              | 32,06                 |                        | 64,35                 |                     |                        | $\mathbf 1$  | 0,70          |          |
| $26 - 03 - 04$                                                                                             | $-11.280,90$             | 100,00              | 12,81                 |                        | 34,18                 |                     |                        | ı            | 0,70          |          |
| $05 - 04 - 04$                                                                                             | $-10.280,90$             | 2.700,00            | 75,84                 |                        | 837,59                |                     |                        | $\mathbf{1}$ | 0,70          |          |
| SALDI                                                                                                    | $-10.280,90$             | 3.379,24            | 166,96                |                        | 1.071,01              | 65,67               | 8,12                   | 15           | 3,50          | 10,40    |
|                                                                                                    | VARIAZIONI DI TASSO      |                     |                       |                        |                       |                     |                        |              |               |          |
|                                                                                                    | $-$ DECORRENZA: 01-01-03 | A DEBITO : 1. TASSO |                       | 11,0000                |                       |                     |                        |              |               |          |
|                                                                                                    |                          |                     | 2. TASSO              | 11,5000                |                       |                     |                        |              |               |          |
|                                                                                                    |                          |                     | 3.0LTRE FIDO 12,0000  |                        |                       |                     |                        |              |               |          |
|                                                                                                    |                          | A CREDITO :         | TASSO                 | 5,0000                 |                       |                     |                        |              |               |          |
|                                                                                                    | $-$ DECORRENZA: 01-01-04 | A DEBITO : 1. TASSO |                       | 11,0000                |                       |                     |                        |              |               |          |
|                                                                                                    |                          |                     | 2. TASSO              | 11,5000                |                       |                     |                        |              |               |          |
|                                                                                                    |                          |                     | 3. OLTRE FIDO 12,0000 |                        |                       |                     |                        |              |               |          |
|                                                                                                    |                          | A CREDITO :         | TASSO                 | 4,5000                 |                       |                     |                        |              |               |          |
|                                                                                                    | $-$ DECORRENZA: 15-02-04 | A DEBITO : 1. TASSO |                       | 11,0000                |                       |                     |                        |              |               |          |
|                                                                                                    |                          |                     | 2. TASSO              | 11,5000                |                       |                     |                        |              |               |          |
|                                                                                                    |                          |                     | 3.0LTRE FIDO 12,0000  |                        |                       |                     |                        |              |               |          |
|                                                                                                    |                          |                     |                       |                        |                       |                     |                        |              |               |          |
|                                                                                                    |                          | A CREDITO: TASSO    |                       | 4,00000                |                       |                     |                        |              |               |          |
|                                                                                                    |                          |                     |                       |                        |                       |                     |                        |              |               |          |
| $\blacksquare$                                                                                             |                          |                     |                       |                        |                       |                     |                        |              |               |          |
|                                                                                                    |                          |                     |                       |                        |                       |                     |                        |              |               |          |

Fig. 5.16 - Stampa scalare analitico

# <span id="page-50-0"></span>**CONTEGGIO COMPETENZE**

Questa funzione permette di stampare il calcolo sia delle scadenze attive che passive.

La selezione permette di impostare il codice banca, il numero del conto corrente, il tipo di estratto (interessi attivi oppure interessi passivi), l'anno, il periodo e l'intervallo di date registrazione.

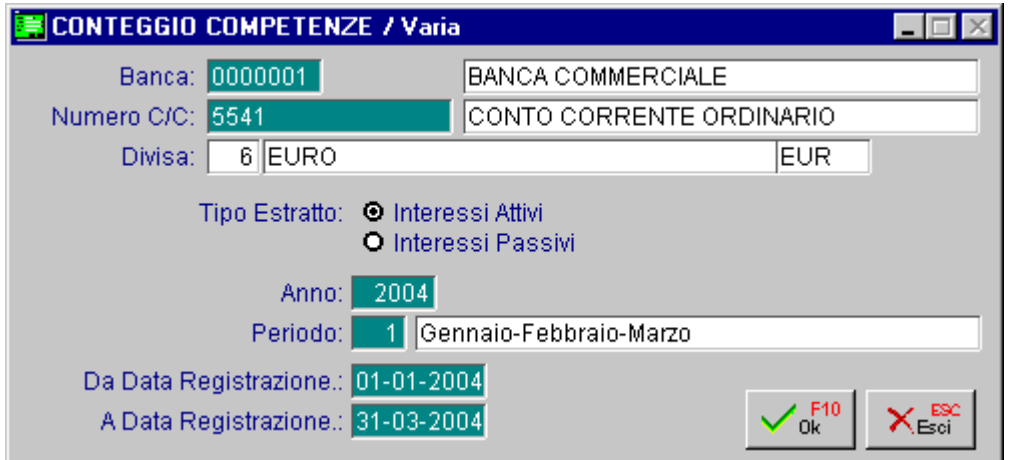

Fig. 5.17 - Selezione conteggio competenze

Nella figura seguente vediamo un esempio di stampa competenze attive.

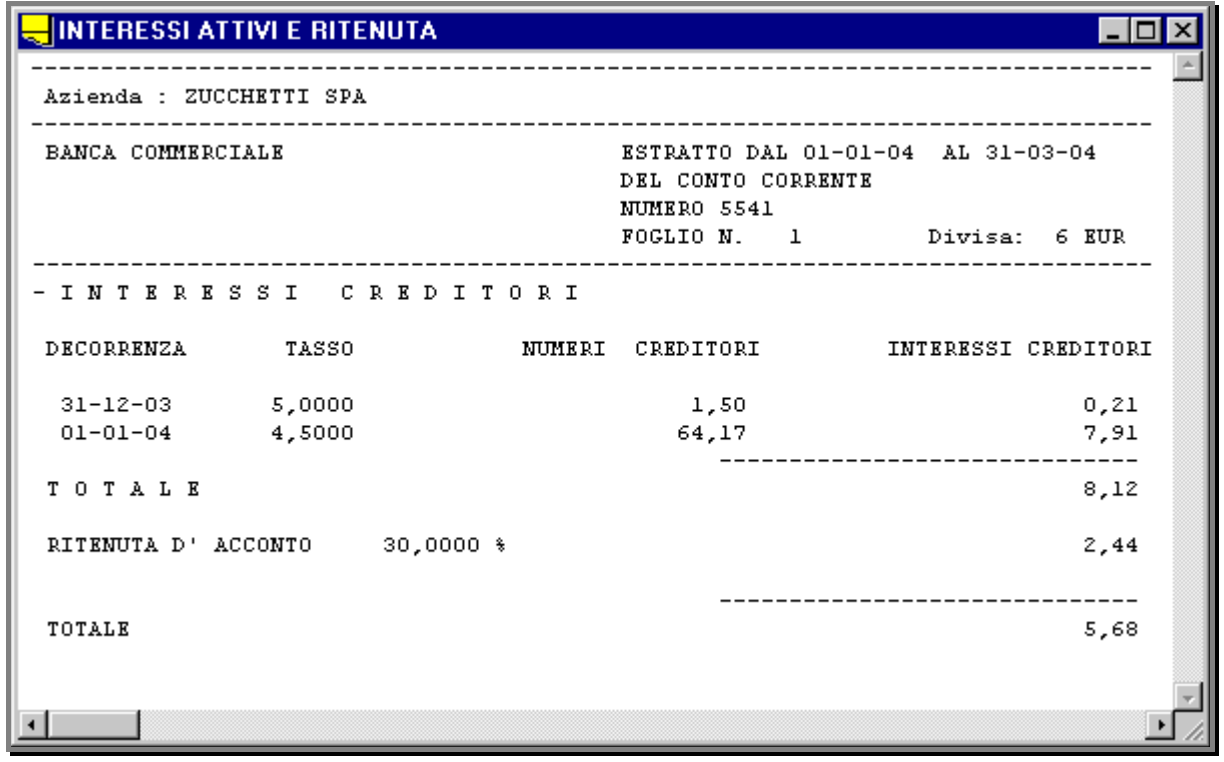

Fig. 5.18 -Stampa competenze attive

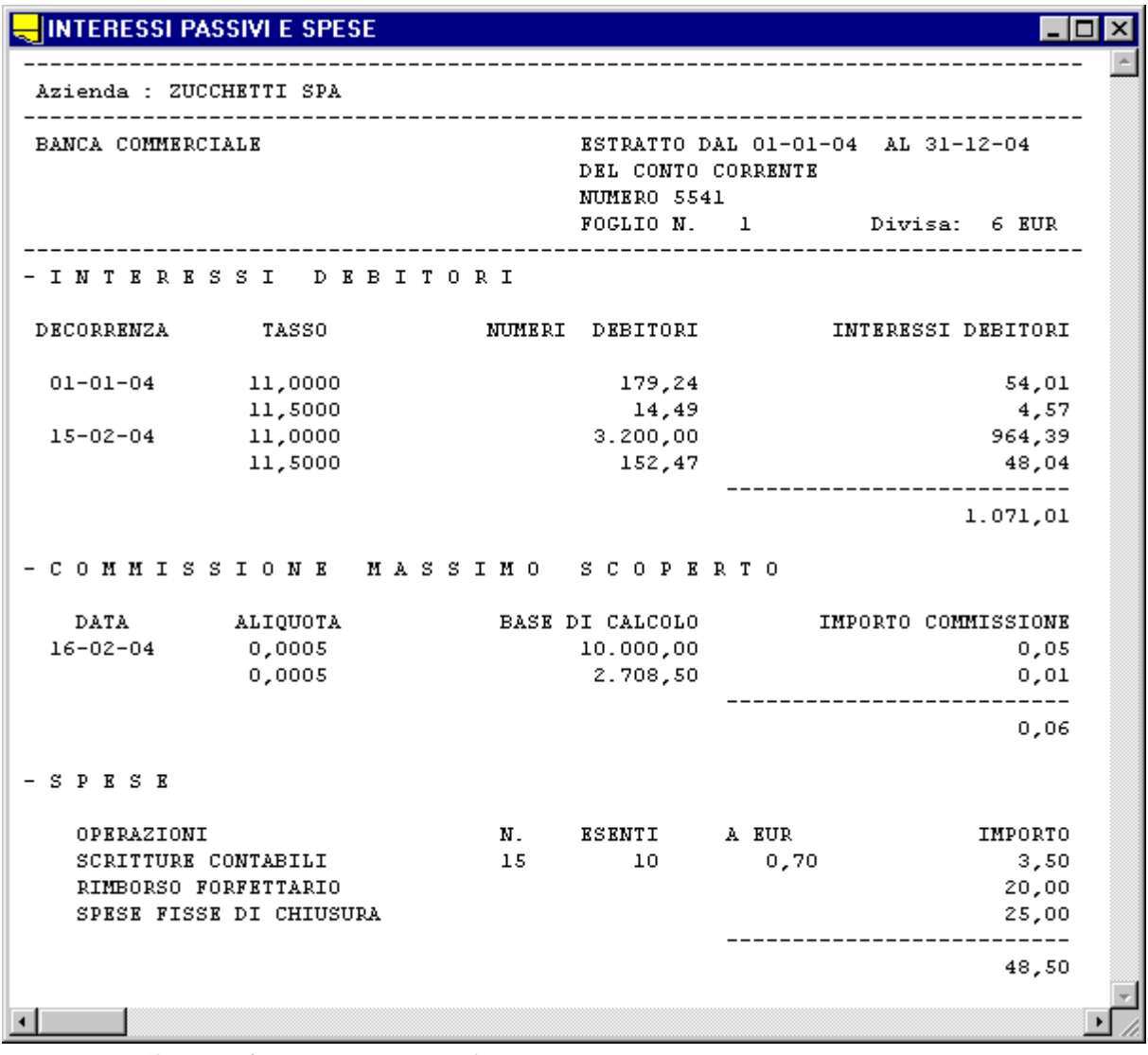

Nella figura seguente vediamo un esempio di stampe competenze passive.

Fig. 5.19 - Stampa competenze passive